## <span id="page-0-0"></span>**คู่มือการใช้งานมอนิเตอร์จอแบน Dell™ SP2009W**

řtŇůĂďł.sðĹ<sup>1</sup>čŠĹĐŽő1/4 [łŀă₣ń¾₣ĿŰÐðĹŚę¾Ð湊ĹÐŽő¼](file:///C:/data/Monitors/SP2009W/th/ug/setup.htm): [łŀăŢýŰÐŀŞðĹ¯ŀč](file:///C:/data/Monitors/SP2009W/th/ug/operate.htm) **łĕŚŰţŠĆĿ−ĚŀřşŐŰĹĐFŰŞ** [¯ŀŽćŞďł](file:///C:/data/Monitors/SP2009W/th/ug/appendx.htm)

### **หมายเหตุ ข้อสังเกต และข้อควรระวัง**

- **(***Ú* **หมายเหตุ**: ĚŀĂŤĔőäţőŤĐŠŰŔąjŇĹŖŽĿġŇůĶĽŔŢĚŰŐ¼ŢýŰDŞŽĹötĦĹäŹĹĐŽŐ¼Ŗ¼Ű¥ŇŠŤŰŞ
- ข้อสังเกต: ŠŰęŁð řŦăţśĞňĐĹĿŞFă ĂğŇŰlðřh¾ŠňŰŞLe∮äź¼ŚďźČáŰlěęk−řęŇÄŠŰ.ŕa ŚąlġĹŏřĐđhňŇ ĕĔąŇřąŇůĂĐĆL−Ěŀ
- ่ <u>∧ใ</u>\ ข้อควรระวัง : ข้อควรระวัง ระบุถึงโอกาสที่จะเกิดความเสียหายต่อทรัพย์สิน การบาดเจ็บกับร่างกาย หรืออันตรายที่อาจเกิดการเสียชีวิต

ข้อมูลในเอกสารฉบับนีอาจเปลียนแปลงได้โดยไม่ต้องแจ้งให้ทราบ<br>© 2008 Dell Inc. สงวนลิขสิทธิ์

ĚŰŀġŻŀÞŻŰŧęůďŞĔŞňŮĐęůďŞŢ¾ĚăŐĹġŁŰĐĚ¾ŠĹĐŔĿŧĕGŇŰś%ĂţŮţ%ŰákiqśQSd-ŀFŕĆŮŞąŀĂąŁĘ¼źĹĿĘăðł Dell Inc. ś%Ăř4ŮWĂ¥

r2000EH4&2UgVDjVJjSUgUgV: *DELL Sal*šalsWSLD DELL iOOS72600DEH4&2USD Dell Inc Microsoft, Windows, Sal Windows Vista iOOS72600DEH4&2U3%@ISDCREAM&2U3DDMicrosoft<br>Corporation TS<del>ed</del>EidFaMisal/iSDOCdBIgDDCB ENERT iSDC72000DESD

Ĺŀð·ŇłŀăŢýŰřŽăŐůĹÐĚ·ŀĂłŀăŽŰŀ ŚąľýŐůĹğŀÐłŀăŽŰŀĹŐůŞŢŞřĹłęŀăÝşĿşŞŇŰřčŐůĹĹŰŀÐĞňÐăŀĂłŀ㌹ľćąń₣¯Ŀ¼³źğŇůřĆŮŞŠĹÐşăńĘĿğřĚąůŀŞĿŰŞ Dell Inc. ùńřęİćąĆăľśĂýŞźŢŞřŽăŐůĹÐĚ·ŀĂłŀăŽŰŀŚąľýŐůĹğŀÐłŀăŽŰŀĹŐůŞŞĹłřĚŞŐĹðŀłŠĹÐşăńĘĿğřĹÐ

**รุ่น SP2009Wc**

**พฤษภาคม 2551 ฉบับแก้ไข A00**

#### <span id="page-1-0"></span>łąLstĆĂLĐĚŞŰelĕsL−

## **เกี ยวกับจอภาพของคุณ**

**คู่มือการใช้งานมอนิเตอร์จอแบน Dell™ SP2009W** 

- **O** ĹőĆă¼źŢŞkaůĹĐ
- **·** Žő¼ęşLFŕŠĹĐćąńFTL¼<sup>3</sup>Ź
- ýŕŰŞęů戴ą(ĆőůŽď¥ŽőFůlĐť
- $\bullet$  ŠŰĹ·ŔąðŻŀřďŀŠĹĐðĹ¯Ič
- ĹńŞřFĹăźřđÞşĿęĹŞőłă·ęl·łą (USB)
- **·** Žďi-ęi-lăĞ<sup>3</sup>/4ŰIŞčąLiŚĹŞ<sup>3</sup>/4źřčąĂź
- **·** łąŰĹĐ ŠŰĹ·ŔąðŻŀřčŀlŠĹĐ MIC
- · ŽŔŮŐHěMŔŚąăLĘ·

## <span id="page-1-1"></span>**อุปกรณ์ในกล่อง**

ðŬKŠĹĐŽő¼ŢĚŰŀĞŰĹ·ĹőÓä¼źFŀðŀĂŀð¥¼ŰŀŞąŮŀĐŞŇŰŀFǎďðqĹşdŮŀţŸĸŰĞŧŰĸáğĿŰĐĚ-¾ŽǎşĞŬŒŞŐŰŀŇĹŐĠŔ¼⁄áŽY¥ÁŐ<u>ŀŶĸFŰĿDell</u>

**by หมายเหตุ**: ĹőĆă¼źşŀŌĹĂůlĐĹŀðřĆŮŞĹőĆă¼źřęăń· ŚąlĹŀðţůf¼ŰjHčäŰL-ðĹ-T\č Žő¼ęşĿFńĚäŐĹęŐlĹŠŰL·ŔąşŀDĹĂůlĐĹŀðţůvhŀŢĚŰŢŞşŀĐĆäľřğĐ

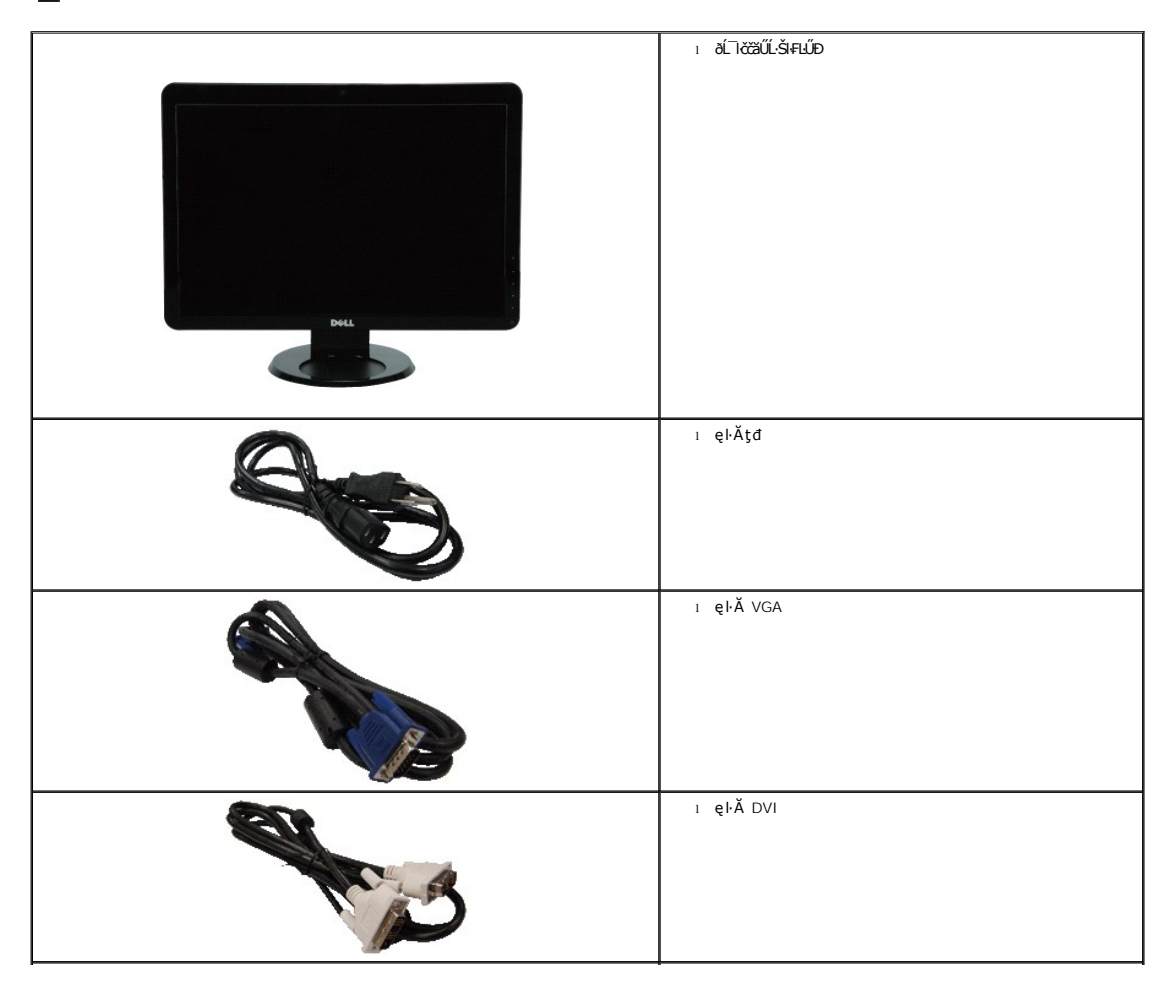

<span id="page-2-2"></span>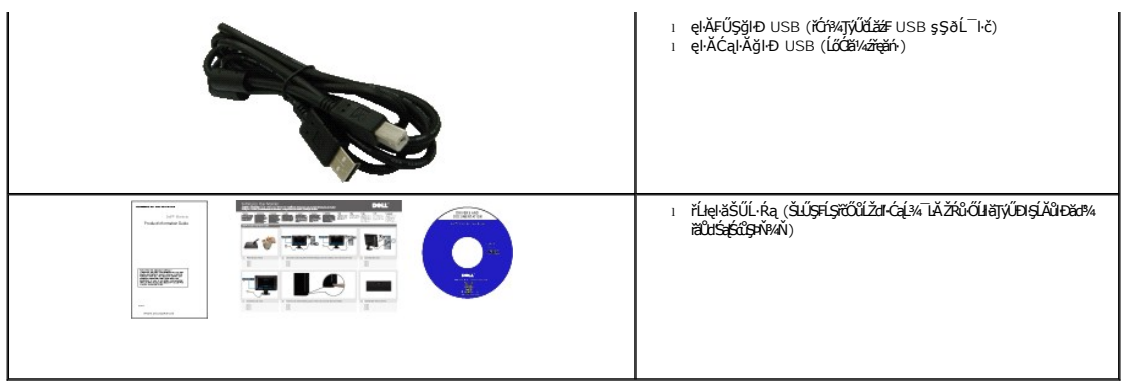

### <span id="page-2-0"></span>**คุณสมบัติของผลิตภัณฑ์**

ðĹŚę¾ĐćąýŞń¾ðĹŚşŞ **SP2009W** ·ŇŏĹŚę¾Đ湌şşŽăńęFląřĚąď (LCD) ýŞń¾ğălŞhŕęřElǎźđńąź·gĐ (TFT) ŚşşŚĹŮŽğŇđŚ ğăhlvź Žő¼leŠkivŐdá zájú,

- $\blacksquare$  20 Ştűd'(511 · ·.) ŚŞdğŚĂĐ·ő·
- Žďŀ·ąľřĹŇĂ¾ 1680x1050 ăĹÐăĿşłŀăŚę¾Ðćąř₣Ů·ðĹś¾ĂŢýŰŽďŀ·ąľřĹŇĂ¾ą¾ąÐ
- őĹĐŚġdŰŀŊŮďĂŢĬŰŀAŔŢĬĞŀŰŦĿŰĐŚŦŮŦŹĠĔĿŖĿĎĔŎŰĂŐŞĔĠŐĹŠŀÆŽŐŰĿŞŇŮŎŔŀŰĿŖĔŶĨŎŖŔŰ
- Žő¼ę·şĿFńłłăřĹŇĂĐðĹ¯lč
- ŠłłĹĎŚġŐłXę⁄ĂĆĠġŔġŎŕäġFŕŸĸ4ŁŰĎŚŢª¼ 100 · ·. Fŀ··ŀFă ?ŀŞŠĹĐ Video Electronics Standards Association (VESA) řčŐĹŽď-ŽąŨDFLdŢŞłĕFŕŸĸFLŰĐ
- Žďŀ·ęŀ·ŀăоŰŀŞčąĿłŚąľřčąĂźĞŰŀăľşşŠĹÐğůŀŞăĹÐăĿş
- łŀăĆăĿşŚ₣ůÐŚşşŚę¾ÐćąşŞĚŞŰŀðĹ (OSD) řčŐůĹŽďŀ·ęľ¾ďłŢŞłŀă₣ĿŰÐŽůŀŚąľĆăĿşŚ₣ůÐðĹ¯ŀčŢĚŰřĚ·ŀľę·
- ÞĹđFźŚď㟌ąl作ĹłęŀăŠŰĹ·ŔąĆăllĹş¾ŰďĂŚđŰ·ŠŰĹ·Ŕą (INF), ŚdŰðŁşŽŔůęŇěŔĆTč (ICM), ŚąlFĹlęŀăŠŰĹ·ŔąćąńF¯Ŀ¼ªź
- Žő¼ę·şLEn<sup>3</sup>¼ŰlŞllǎďalĚĂL¾čąLĐĐlŞřĆŮŞtĆEl-ŠŰLiŻI<del>ĚŞ</del>¾ŠĹĐ Energy Star
- ýůĹÐąŮĹłřŽăŐůĹÐłĿŞĚąůŞ
- ęŀ·ŀăĞŢýŰăľşşŽďşŽő·ğăĿčĂźęńŞţ¾Ű
- řďŮşŚŽġŇůFŕ¾FLŰĐĪĂŢŞŽďŀąłĹŇĂ¾ 2.0 ąŰŀŞčńłřÞą čăŰĹ·ţ·śŽăśđŞ

## <span id="page-2-1"></span>**ชิ นส่วนและปุ่มควบคุมต่างๆ**

## **มุมมองด้านหน้า**

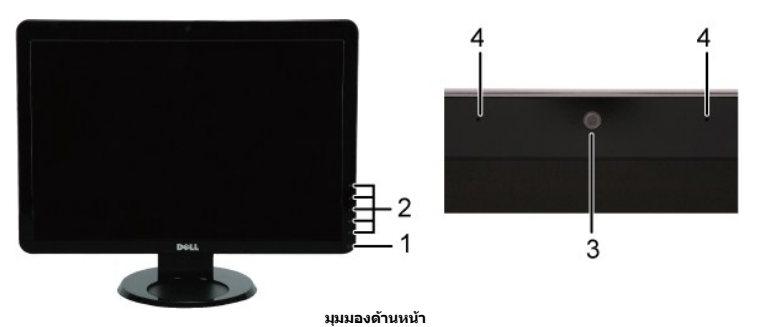

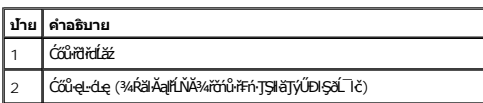

<span id="page-3-0"></span>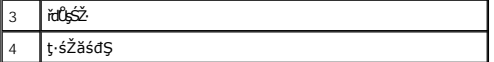

## **มุมมองด้านหลัง**

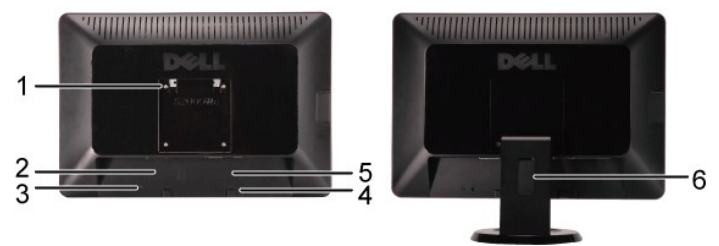

**มุมมองด้านหลัง มุมมองด้านหลังพร้อมขาตั งจอภาพ**

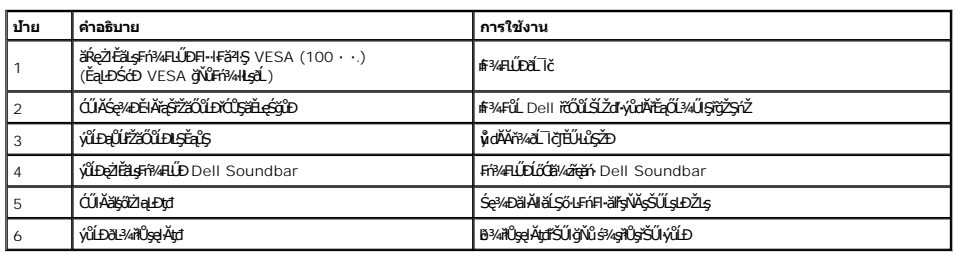

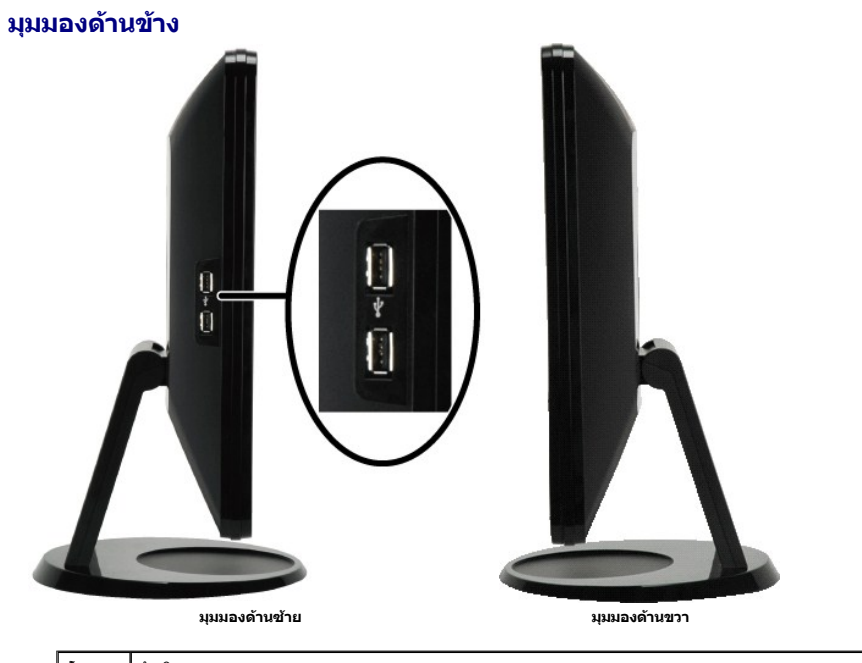

**ป้าย คําอธิบาย** 1 čĹăźFĆąŀĂğŀĐ USB

**มุมมองด้านล่าง**

<span id="page-4-1"></span>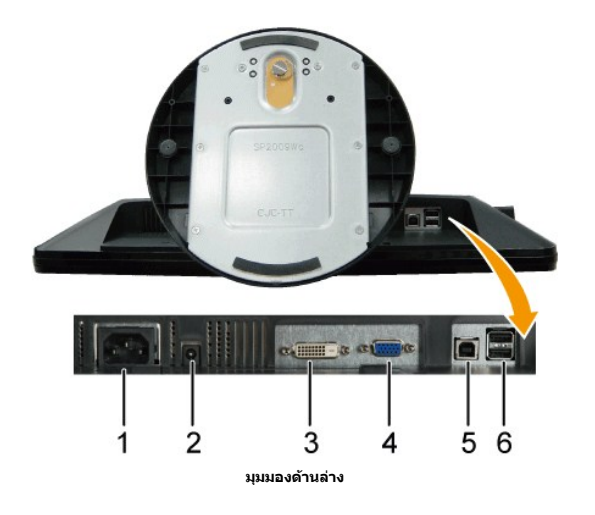

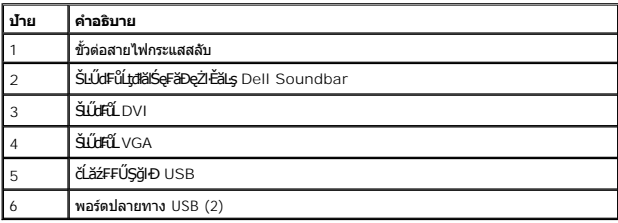

## <span id="page-4-0"></span>**ข้อมูลจําเพาะของจอภาพ**

₣ůĹţĆŕĆŮŞŠŰĹ·ŔąřŀŇůĂďłĿşśĚ·¾łłăðĿ¾łłăčąĿĐĐŀŞŚşşFůŀĐťŚąłŀ㳯ŀĔ޾čńŞęŻŀĚäĿşŠĿŰdFůĹŦůŀDťŠĹĐðĹ¯ŀč

#### **โหมดการจัดการพลังงาน**

GUZŐ¼NN*é2%Se/ADa*réOUMLAFSCEGÖNűFA%HLDTSÖNNFHFá9G VESA öLSe%DágHőGaMHäSVÖLSKALDTSVOMLAS VÁLTÉSYEK GEGYSNUTANAUN. MANDAN MANDAN MENTELANDAN MENTELANDAN MENTELANDAN MENTELANDAN.<br>FŐÜSŰLFaLŐGSE áLTöölaGyöZHDISTÉGS%ALLFSSUFA F

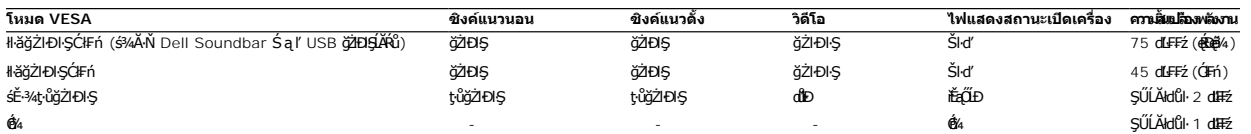

 $\mathscr{U}$  หมายเหตุ : OSD จะทำงานในโหมด 'การทำงานปกติ' เท่านั้น หน้าจอแสดงข้อความใดข้อความหนึ่งต่อไปนี้ เมื่อกดปุ่มเมนูในโหมดไม่ทำงาน

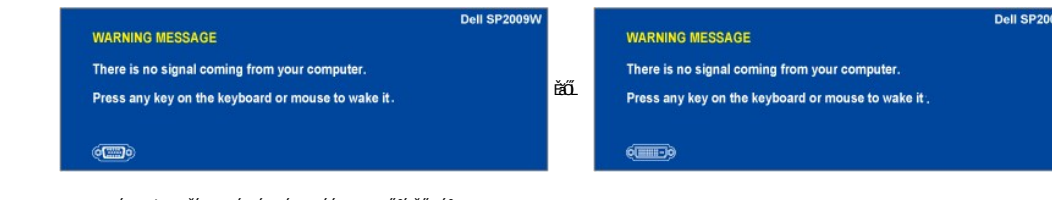

řĆń¾ğŻIĐIŞŽĹ·čńdřFĹ㟌ąľ 'Ćą́ď' ðĹŚę¾Đćą řčŐŮLřŠŰIę[Ŕů](file:///C:/data/Monitors/SP2009W/th/ug/operate.htm#Accessing%20the%20Menu%20System) OSD

**หมายเหตุ:** ðĹ¯ŀčŞŇŰćąń₣₣ŀ··ŀ₣ă²ŀŞŠĹÐ **ENERGY STAR**®

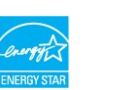

\* łŀăţ·ůŢĚŰ·ŇłŀăęńŰŞřĆąŐĹÐčąĿÐÐŀŞřąĂŢŞśĚ·¾ Ćń¾ ęŀ·ŀăĞğŻŀţ¾Űś¾ĂłŀăĞĹ¾ęŀĂţđĚąĿłĹĹłðŀłðĹŚę¾ÐćąřğůŀŞĿŰŞ

## **การกําหนดพิน**

## **ขั วต่อ VGA**

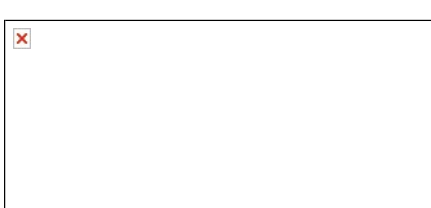

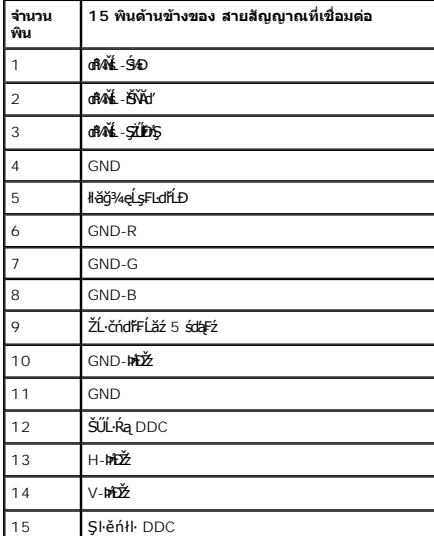

## **ขั วต่อ DVI**

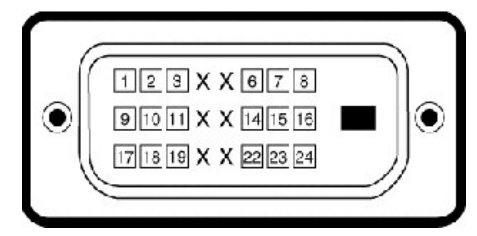

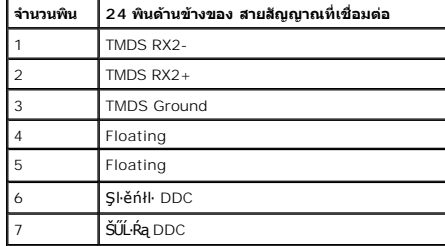

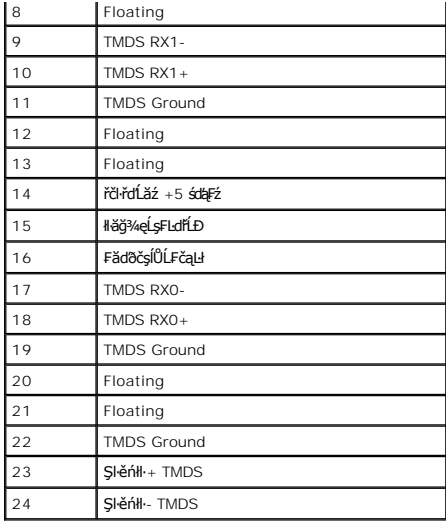

#### <span id="page-10-0"></span>łąŁątĆĂĿĐĚŞŰŀęŀăşĿ−

#### **ภาคผนวก**

**คู่มือการใช้งานมอนิเตอร์จอแบน Dell™ SP2009W** 

- · ŠĿŰŞŦĹŞřőŐĹŽď·ĆąĹ3/4 LĂ
- · ĆăľłŀĐŠĹĐ FCC (řÝčŀľęĚăĿ?) ŚapŠŰĹŔařŇŮĂďLęăľgŇĄŠŰ4ĐŽLąÚČQÉ
- $\bullet$   $F^2/4\tilde{U}^2/4\tilde{q}$

# <span id="page-10-1"></span>้∕∆ข้อควรระวัง∶ ขั้นตอนเพื่อความปลอดภัย

ข้อควรระวัง : การใช้ปุ่มควบคุม การปรับแต่ง หรือขันตอนต่างๆ นอกเหนือไปจากที่ระบุไว้ในเอกสารฉบับนี้ อาจส่งผลให้เกิดการช็อต อันตรายต่อระบบไฟฟ้า และ∕หรืออันตรายต่อระบบ<br>กลไกได้

ęŻŀĔ亊ŰĿŔąřŇůĂďŀlşŠĿŰŞFĹŞřőŐŮŽďŀĆąĹ¾¯ĿĂ ŠĹŢĚŰ¼ŔŠŰĿŔąřŇůĂďŧŔŢĿĂ ğŇůŢĚŰŀčŰĿðĹŦĿČĹĐŽŐ¼

## <span id="page-10-2"></span>**ประกาศของ FCC (เฉพาะสหรัฐ) และข้อมูลเกี ยวกับระเบียบข้อบังคับอื นๆ**

ęŻŀĚăĿşĆăŀŀĐŠĹĐ FCC Ś**ąĞŰ.ŔąňѶĂďĿġĭĭŷŬĂġŰĹġĔŰŊŔŶŎĹġĿŔŦŎ**ŎġĿŔŦĦŦĕ**ſġŸŴġŰĹġĿĎźġĎ**Ŵ<u>[www.dell.com\regulatory\\_complianc](http://www.dell.com/regulatory_compliance)e</u>

### <span id="page-10-3"></span>**ติดต่อ Dell**

**สําหรับลูกค้าในสหรัฐ โทรติดต่อที 800-WWW-DELL (800-999-3355)**

**И книзима: ĞŰţůţ¼ŰFŰĹńŞřEǎžőŞŮF Žő¼ęł·kǎĞĚŚŰĹ·ŔąłĕFń¼FŰłŇŮĂdŁşŢşŚċŰĐĚŞŇŰŢşŞŻŀęůĎÉĞŐĹŚŹFŀęŮĹłźqŕĔ<sup>T</sup>Ŀ¼ªźŚĹĐ Dell** 

**Dell มีบริการออนไลน์และบริการทางโทรศัพท์ให้เลือกมากมาย บริการที มีให้จะแตกต่างกันในแต่ละประเทศ และแต่ละผลิตภัณฑ์และในท้องที ของคุณอาจไม่มีบริการบางอย่างให้ติดต่อ Dell เกี ยวกับการขาย ความช่วยเหลือด้านเทคนิค หรือบริการลูกค้าได้:**

- 1. řĂŇůĂ·ý·ğŇů **support.dell.com**
- 2. FădðęĹşĆălfğĐĚăŐĹ¯Ŕ·ń¯ŀŽŢŞř·ŞŔ¾äŮĹþIdŞź **เลือกประเทศ /ภูมิภาค** ğŇĤ4ۧąĤŁŘĹŁĚŞŰŞŇŰ
- 3. Žąńł **ติดต่อเรา** ğŀоŰŀŞÞŰŀĂŠĹÐĚŞŰŀ
- 4. řąŐĹłąńĐŽźşăńłł ăĚăŐĹŽďŀ·ýůdĂřĚąŐĹğŇůřĚ·ŀlę·Fŀ·Žďŀ·FŰĹĐłł ăŠĹĐŽő1/4
- 5. řeŐ**ĹdŕIŇFŕ**¥ÆŨĹDell ğŇůę¥⁄dlęŹIĚăLęŽő<sup>y</sup>4

łąŁątĆĂĿĐĚŞŰŀęłăşĿ−

#### <span id="page-11-0"></span>łąLstĆĂLĐĚŞŰelĕsL−

### **การติดตั งจอแสดงผลของคุณ: มอนิเตอร์จอแบน Dell™ SP2009W**

## **ถ้าคุณมีเดสก์ท็อปของ Dell™ หรือคอมพิวเตอร์พกพาของ Dell™ ที สามารถเชื อมต่ออินเตอร์เน็ตได้**

1. ţĆĂĿÐ **http://support.dell.com** ŢęůŚĞşĆŰŀĂşăńłŀăŠĹÐŽő¼ ŚąŰď¾ŀ犯śĚą¾ţ¾ăřďĹăźąůŀęő¾ ęŻŀĚăĿşłăŀđńłłŀăź¾ŠĹÐŽő¼

2. ĚąĿÐðŀł₣ń¾₣ĿŰÐţ¾ăřďĹăźęŻŀĚăĿşłăŀđńłĹľŚ¾Ćř₣Ĺ㟊ĹÐŽő¼ŚąŰď čĂŀĂŀ·₣ĿŰÐŽůŀŽďŀ·ąľřĹŇĂ¾řĆŮŞ **1680x1050** ŢĚ·ůĹŇłŽăĿŰÐ

**« kunuung: ĞŰŀţůęł·ŀĕĞFĿŰDŽůŽď-ąltŇĂ¾řĆŮŞ** 1680x1050 ţ¼ŰśĆã¼Æŕ¥Æ**Ű**Dell™ řőŐĹęĹşĞŀ-řŇŮĂdlşłädŕĹĹĔź⁄ĂĆřÉLǎžğŇŮäĹĐǎĘĂ

łąLstĆĂLĐĚŞŰŀęŀăşĿ−

#### <span id="page-12-0"></span>bustÓlDÉSŰelegu-

## การติดตั้งจอแสดงผลของคุณ:

มอนิเตอร์จอแบน Dell™ SP2009W

## ้ถ้าคุณไม่มีเดสก์ท็อป คอมพิเตอร์พกพา หรือกราฟิกการ์ดของ Dell™

- 1. ŽaníŠdíğŇůř¾ęźğŮĹĆŚaĮŽaníł คุณสมบัติ
- 2. řaÖLIŚğŮş การตั้งค่า
- 3. řąŐĹł **ขั้นสูง**
- 4. ălşőáRŰŠIĂ äldhíŽĹŞéğă aral az ölkälÄ altí NĂ3/4ğNû3/4ŰI ŞşŞŠĹĐĚŞŰ IF ûHD (řýůŞ NVIDIA, ATI, Intel Ľal)
- 5. 34Rg34 ardížza Neg34 a Holst Fz SLEK Ná při druh če 4 (Fud ANEY) CS http://www.ATI.com EzőL http://www.NVIDIA.com)
- 6. ĚąLONFŕ?/4FLŰDJ?/ářdĺžázŽIĚäLstächíLŚ?/ĆřFĹžźŠLDŽŐ/AŚąŬďĂĂ-FLŰDŽŮŽď-ąfĹŇĂ?/řĆŮŞ 1680x1050 JĚŨŇŘäLĹD

Ø инниня: ĞÜţůę+ĕĞFLŰDŽůŽď-ąHŇĂ¾rĆŮŞ 1680x1050 ţ¼ŰśĆӾ?4Ff?4FÜdŔŰćąfFŽLŏtdFFLĕŁĔśŐĹŏĭðĕ¼4FŐŰBddikĹŚ¼ĆFLÉżğŇĞŁDãQÄqHŇĂº4TozzeŐĹŞĚdğŇů 1680x1050

**b**idrí Alexandra<br>Baracha

#### <span id="page-13-0"></span>łąLstĆĂLĐĚŞŰelĕsL−

## **การใช้งานจอภาพ**

**คู่มือการใช้งานมอนิเตอร์จอแบน Dell™ SP2009W** 

- łäŢýŰĆőů·Žd\$Žő·ş\$ŚćĐ¾ŰIŞĚŞŰ·
- **·** łłäŢýŰř·ŞŔŚę¾ĐćąsŞĚŞŰŀðĹ (OSD)
- · łäFLŰĐŽů Žď·ąľĹŇĂ¾ğŇŮřĚŀlę·ğŇŮęő¾
- **·** <u>łŀăŢýŰ [Dell Soundbar \(](#page-19-1)ĹőĆã¼ářeǎń)</u>
- <sup>●</sup> łłäŢýŰŚŀŞřĹŇĂĐ ŚŀŞĚ·őŞ ŚąlęůdŞFůĹŚŞdFLŰĐ
- [łŀăĚ·őŞðĹ¯ŀč](#page-20-1)
- <u>łłäĆăLşFLŰĐŽůl·lłăŚę¾ĐćąĚ·őŞĚŞŰlðĹŠĹĐăľşş</u>
- **+**łäŢýŰłąŰĹĐ

## <span id="page-13-1"></span>**การใช้ปุ่มควบคุมบนแผงด้านหน้า**

ŢýŰĆőĿğŇŮŀĄŰŀŞĚŞŰŠĹĐŎĹĪŏŦŐŰĹĆăL⊊ŀĞĦŰĐŽŮŀFŮŁYŠĹÐĨč

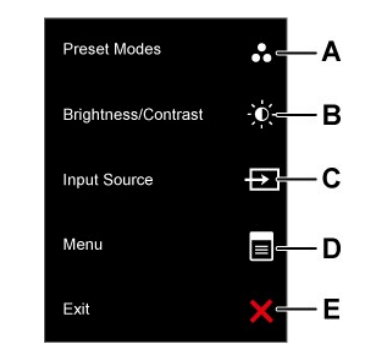

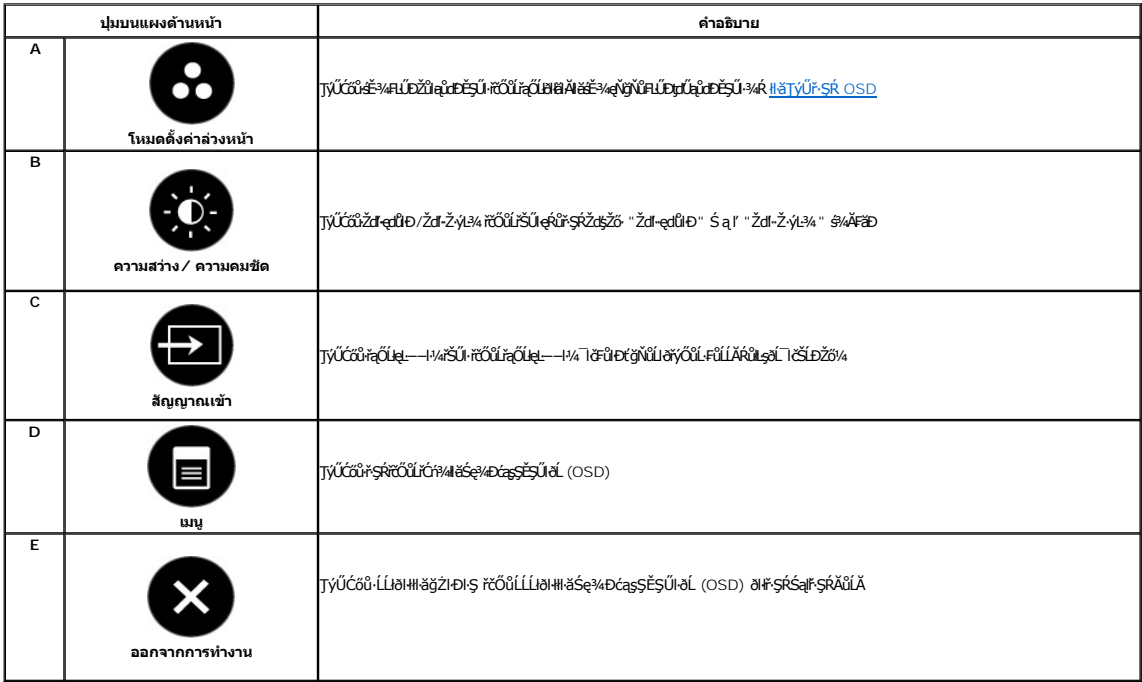

### **ปุ่มบนแผงด้านหน้า**

**ŢŰŐ**Ů şŞŚĆĐ¾ŰŀŞĚŞŰŀŠĹĐðĹ¯ŀč řčŐůĹĆăLşŚFůĐŀNăFLŰĐŽůŀ¯ŀč

<span id="page-14-0"></span>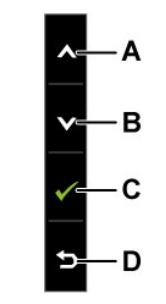

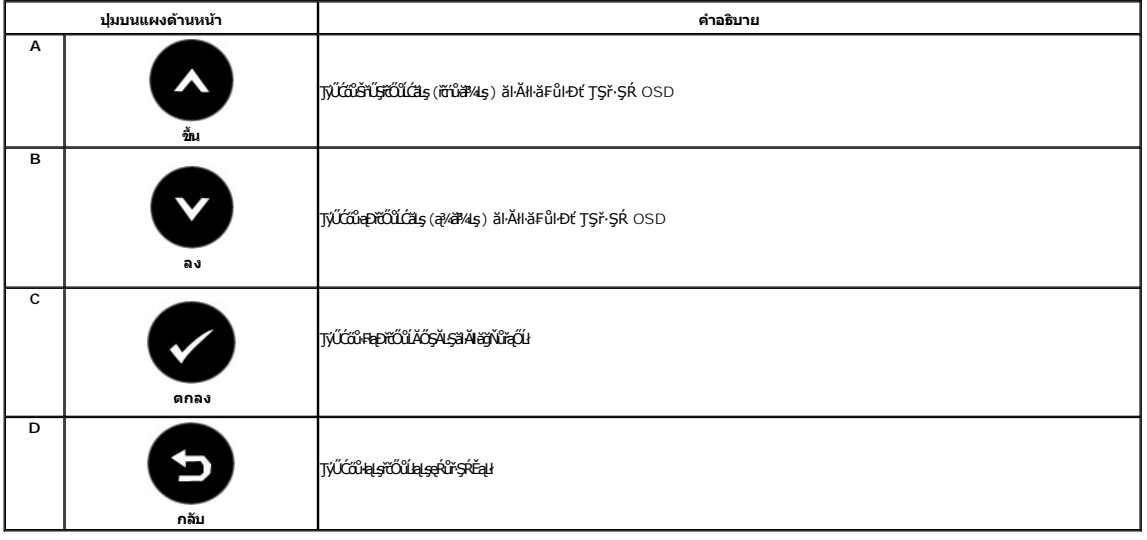

## <span id="page-14-1"></span>**การใช้เมนูแสดงผลบนหน้าจอ (OSD)**

## **การเข้าสู่ระบบเมนู**

MANIMA: GUZŐ/AČANÁŞIHHDZŰ UGUS%ZIGYSIHÜJSÝSUOLGEOLHUFSR OSD USE%DÉDYLGYMHOANLASSCEDS%ALFSSHFÍSLUGAD4SSMHHCANASSCEDFÜDÉ%UCASUZÓ%<br>TÉLNÁSHHLÍDŽŰ SELELJÉLFSR OSD ÉI ÁJĆ

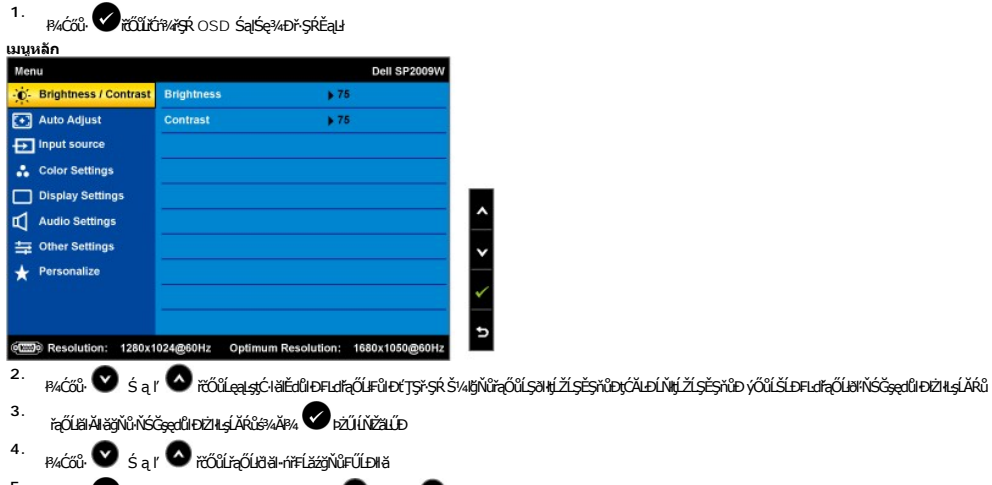

- 5. <br>**B**¼Ćőů· aříčůřŠŰeŔÉŠ<del>ŠŘ</del>ŐŰSŘBLŰ5TÝŰŐŐ: **△** ĚǎŐĹ ▲ Fŀ·ğŇůäl≶ősSř·SŔ řčŐŮĹŚĽŮŧŠŽů FůlĐť
- **6.** řąŐĹł  $\bullet$ řőŰŁąştůstýűstěyű·ŞAthäşžûdæğesyőkuldžã a řőűäşžûgňkuldszkastörgtűstelle

гания устрания собора и собора в собора в собора в собора в собора в гадина в собора в собора в собора в собор<br>В собора в собора в собора в собора в собора в собора в собора в собора в собора в собора в собора в собора

<span id="page-15-0"></span>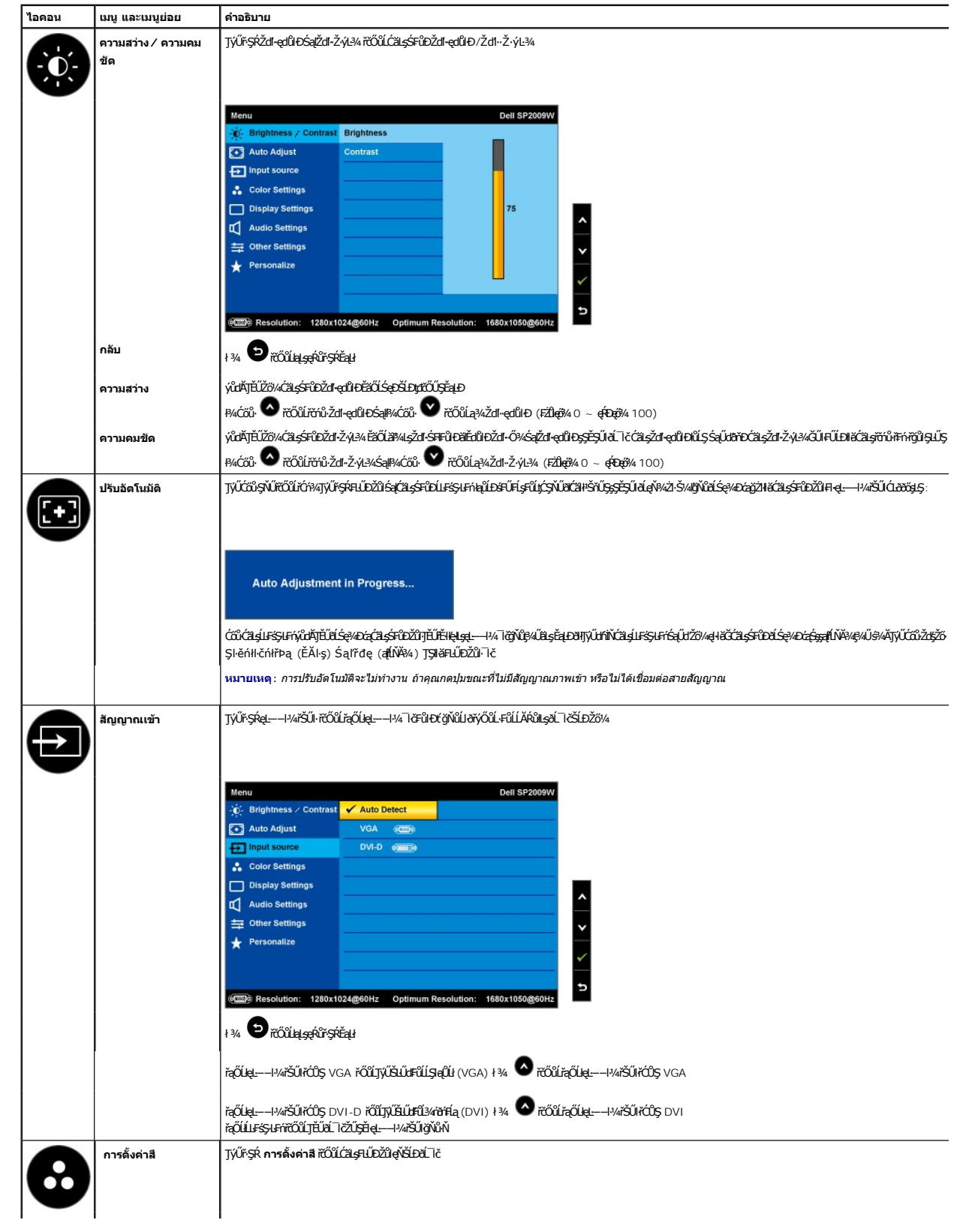

<span id="page-16-0"></span>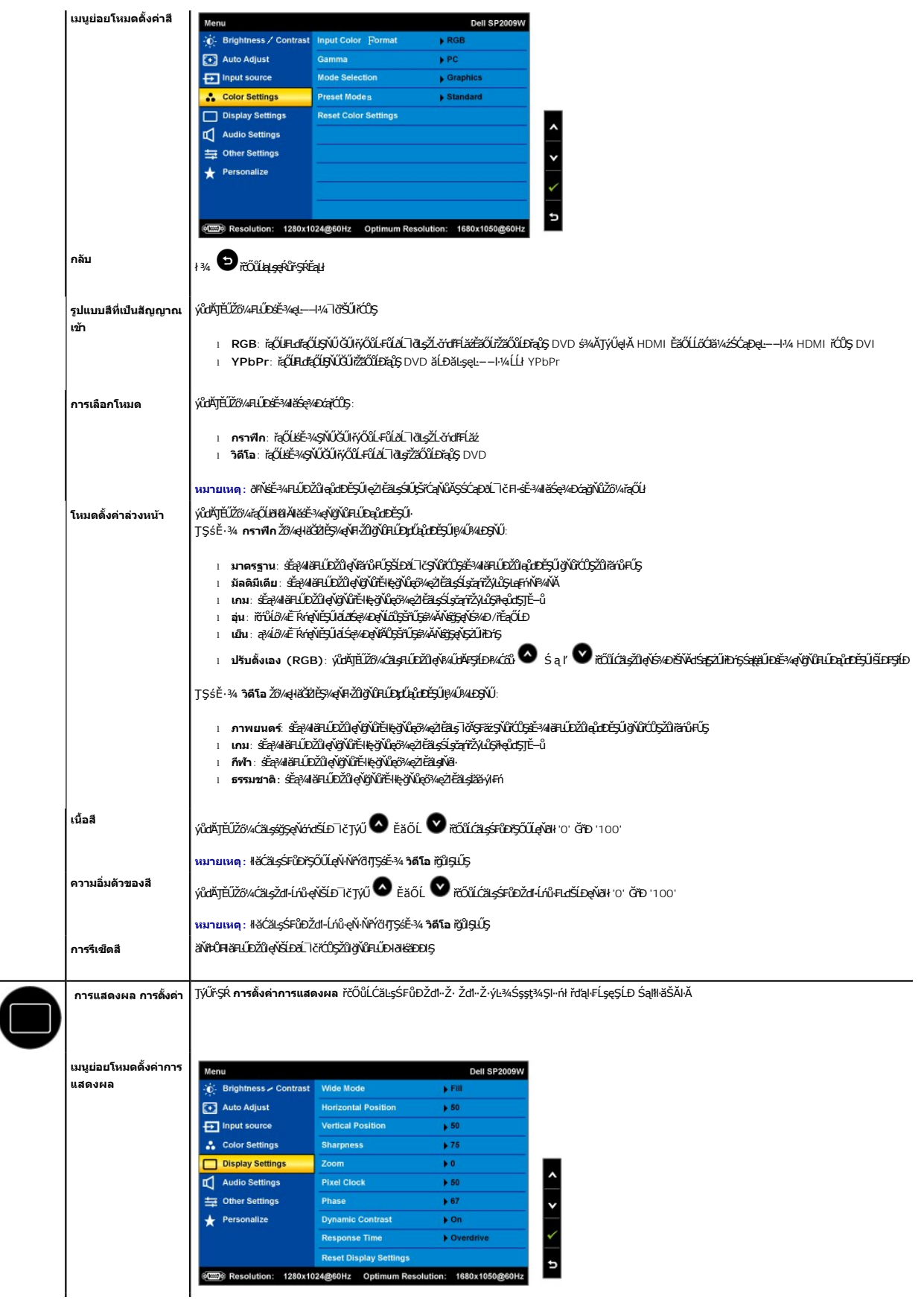

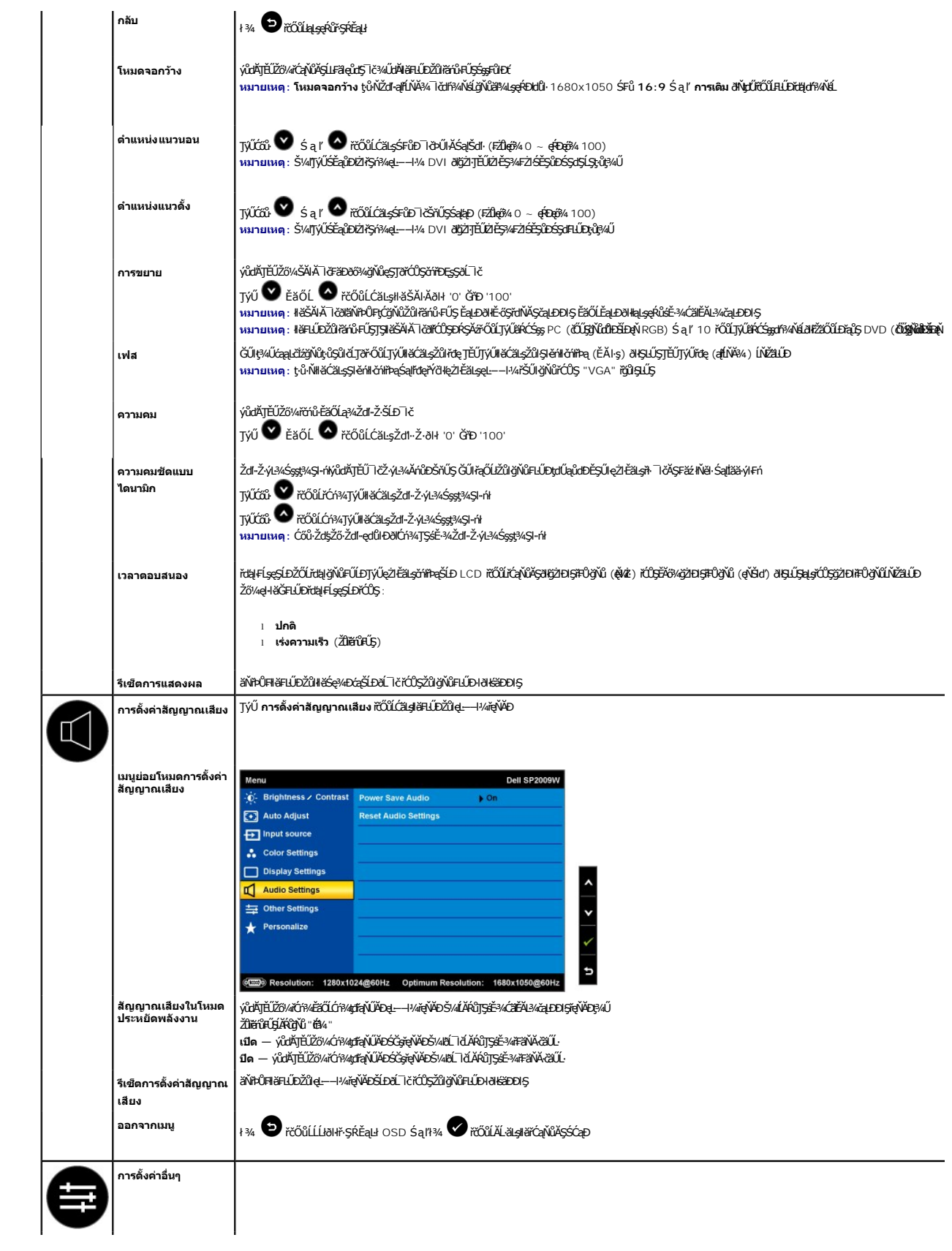

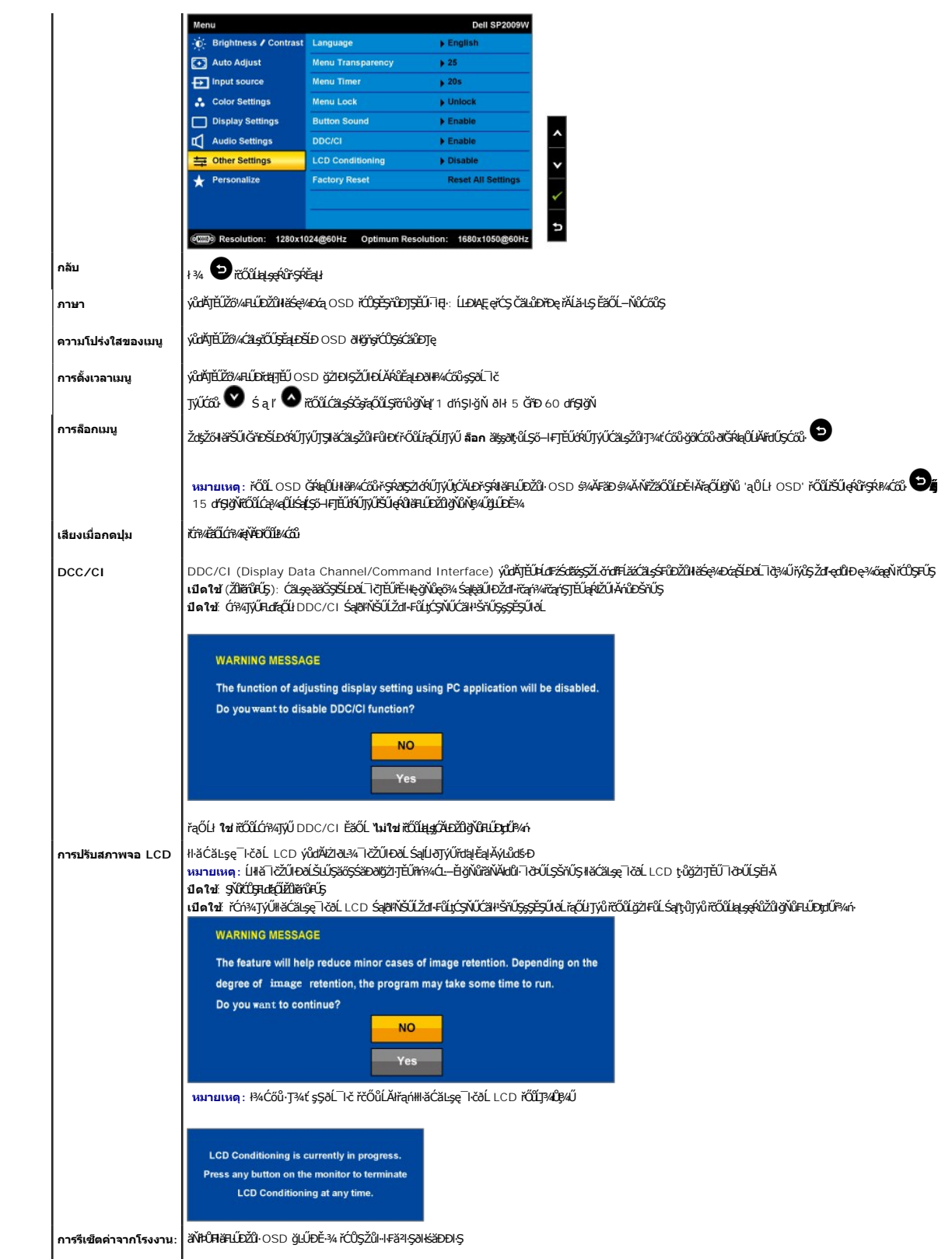

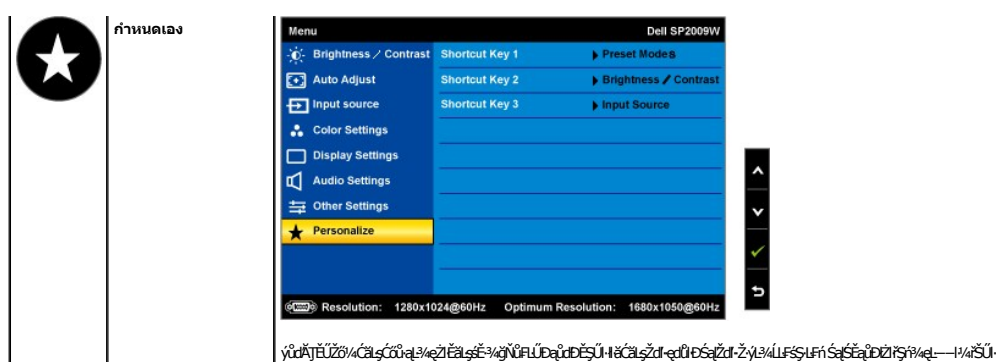

### **ข้อความเตือน OSD**

ŠŰĹŽďŀ·řFŐĹŞFůĹţĆŞŇŰĹŀðĆăŀłªŠňŰŞşŞĚŞŰŀðĹ Ě·ŀĂŽďŀ·ďůŀðĹŚę¾Ðćąţ·ůţ¾ŰăĿşęĿ−−ŀ¼

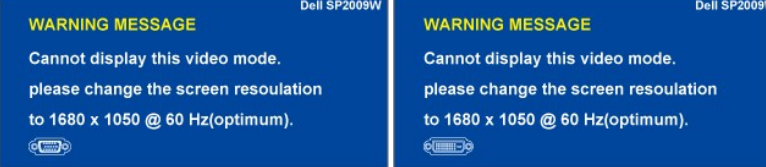

ŞNIEHAZdFdUHLSę%Dápid4H6GháBsZájŞbálsge—H%ğNid34UBLgAHZL6dfFLázge—H%UHQPDEáOLFZÜHÁSJdUHXDGQ%DázHgHH6TJýU34U34R SULRaðZHHZ gZFáLgyüdDZdFGNű<br>SSdSLS SafSsdFUDHjNiHZG%DágSNUgHH6TJýÚ34Ú sÉ34gjNiSSFSZLZŐL 1680 X 1050 gNi 60Hz.

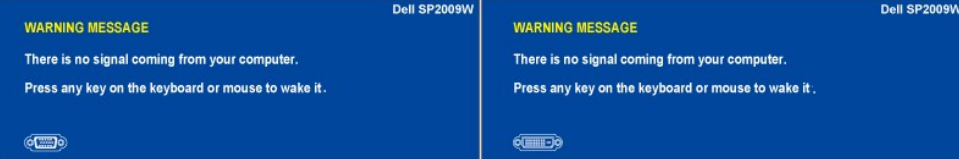

ĞŰŀŽő¼ł¼Ćőů·Ţ¾ť ŞĹłřĚŞŐĹðŀŀĆőůŕðŀřdĹǎź ðŀŇŠŰĹŽďŀŢ¼ŠŰĹŽďŀ·ĚŞňŮĐFŮLţĆŞŇŰĊãŀŀŠňŰŞ Fŀ-ęĿ−−ŀ¼řŠŰŀğŇŮřąŐĹł:

řŐůĹðĹŪðŠŰŀęŔůśĚ3¼ĆăĬĔĂĿ¾čąĿĐĐŀŞðŀŇŠŰŽďŀ·FůĹţĆŞŇŰĆäłł·ŠňŰŞ:

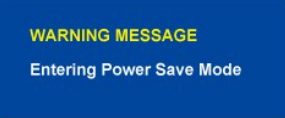

¾ŔăŀĂąĮŕĹŇĂ¾řőrů·řFń·ðŀ łŀ㌳ŰţŠĆĿ−Ěŀ

## <span id="page-19-0"></span>**การตั งค่าความละเอียดที เหมาะสมที สุด**

₣ĿŰÐŽůŀŽďŀ·ąľřĹŇĂ¾ğŇůřĚ·ŀľę·ğŇůęő¾ęŻŀĚăĿşðĹ¯ŀč:

- 1. ŽąńłŠďŀğŇůř¾ęłźğŮĹĆ ŚąŰďřąŐĹł **คุณสมบัติ**
- 2. řąŐĹłŚğŮş **การตั งค่า**
- 3. **FLUDZdI•ąľLNA¾SLDEŞUIðLĭCÚŞ** 1680 x 1050 .<br>4. Žąńł **ตกลง**
- 

ĞŰ*ŽŐŀĄ*GřŰ<del>guďą</del>Őł 1680 x 1050 Žő¼ĹłððďřŰŞFŰŁĆä*şĆäOŖkä*rdźMádžők, ğdĦ-ĚŞřŮŊŞĂŰŖĖŞFŰŗĹŞŰŘŐRéĞHŐ, ČŘEŘÁRÍ

```
l ĞŰŀŽő¼·ŇŽĹ·čńďř₣Ĺăźř¾ęłźğŮĹĆ ĚăŐĹŽĹ·čńďř₣ĹăźčłčŀŠĹÐ Dell:
```
- o tCALE) support.dell.com CULSSğÜşänlil&SLEZő/4 Sal%IdSásEa?4i%ärdläziáldárilajúle6%eZLEáLajáldárilliläz4SLEZő/4<br>i GŰző/4ijVŐLárda tártázgyűvöltejt/az (SasyödtéáÓL%): GŰLés/1<br>tótta tésÜktődyt-fassLassösszötélaszLérda tászl
- 
- - o tóÄLĐřďŮştÞFzłãlddríłłł az 4ŠĹĐŽő¼ Śąl¼dSzśĚą¼ţ¼ařdĹăzłălddríkąůleő¼

<span id="page-19-1"></span>**การใช้Dell Soundbar (อุปกรณ์เสริม)**

Dell Soundbar řODSálsfeWDefFLáráLeLDS/SSSağNúel-láGFn4FLUDsSdSe%DGEssSsSSLD Dell MU Soundbar NGDCás#AufeWD4AUMEGSSANG07074/0744700LCás#AufeWD84A6dSLD<br>ăl'ss · Ntd LED říÓLSe%DeGSSLDEDESSANSOLDFADENDENDER

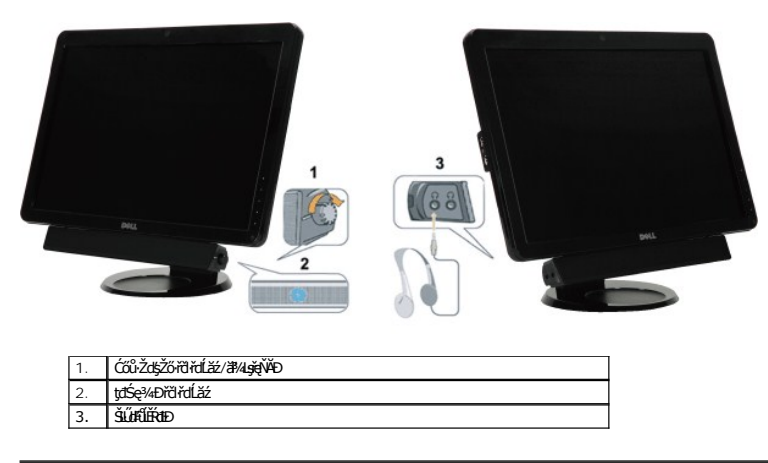

## <span id="page-20-0"></span>**การใช้แกนเอียง แกนหมุน และส่วนต่อแนวตั ง**

### <span id="page-20-2"></span>**ฐานสําหรับเอียง/หมุน**

ቚŰďĂłłăŢýۤŞŢŞFĿď Žő¼ęŀŀăĞřĹŇĂÐ Śąľ/ĔãŐĽá<del>q</del>′ŧŰŚę҈⁄ÆóąŢĚŰĂŔŮŢŞőHä∕¥ďŎĭŶĿġŸůęő¼€∕Ő

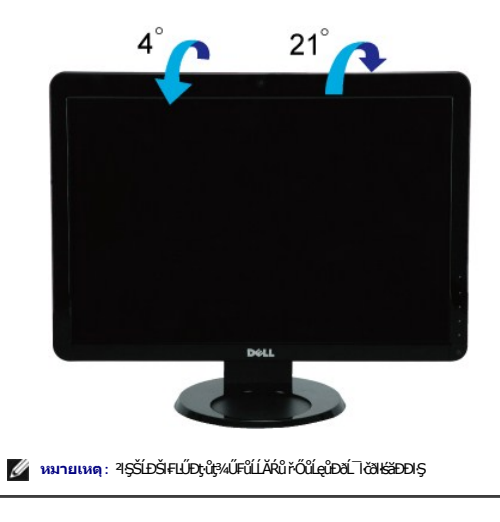

## <span id="page-20-1"></span>**การหมุนจอภาพ**

łůĹŞðIĚ·őŞðĹ¯ŀč ŽďăĂŐ¾ðŬ`čĹųުŚŞďFĿŰĐðŞ[ęő¾](#page-20-2) (<u>ęůĦŰŚţĦŰ</u>Ð) Śąl作ĹŇĂĐ&Şęő¼ (Ś<u>ĠĤŇĂĐ</u>) řčŐůĹĆŰĹĐŀĿŞkûŢĞŰŧŰŧŐŔĠŎĿŎŔĹ¯ŀč

<span id="page-21-0"></span>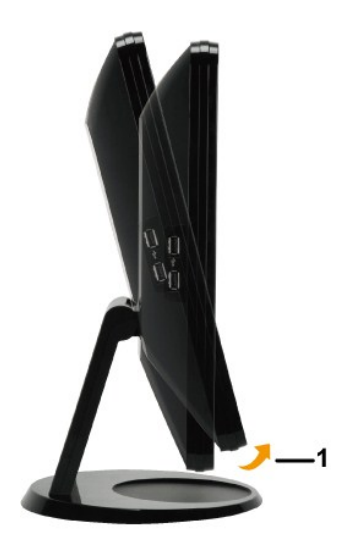

мпшма: JSIIäTýUdLDb/dGE-6S&LSe%Dca (oʻ·LDSSdSLS iğNAşilsoʻ·LDSSdFLUD) IlsZL chdfFLaz Dell ZoV4FULDN)%&idLaBdfdjWLLd%gSaUdPnYDguj%UJEUH&UL-8L lčJSI&%dGsz<br>sEa%4%&idLaziaIdhl JEÜJCğNü support.dell.com SaP4RJSaUSBNa%dSzEa%hid

## **การใช้กล้อง**

## **การติดตั งซอฟต์แวร์เว็บแคมของ Dell (ระบบปฏิบัติการ Microsoft® Windows®)**

ęŐ**ŮşLşğréÉşárř**Žýl**ůŞřďŮşŚŽŠL**D Dell SP2009W ğŇŮJĚŰkäŰL<del>ď</del>,vůhĎJĚŰŹW#f¥ÆLŰ**ÞÁ**d#<del>ŹáTÁZáZÍð v</del>áná várázvá verké váro

#### ₣ń¾₣ĿŰÐ**ซอฟต์แวร์เว็บแคมของ Dell**:

- **1.** ŢęůŚćůŞÞŇ¾ŇŠŰĹ·ŔąřďŮşŚŽ·ŠĹÐ Dell SP2009W ąÐŢŞţ¾ăźđ
- *(/ หมายเหตุ*: ¾ห์ๆษับ๊รรูบุ๊กิชน๊ห้∫Q๊น์+ณี้ e ไปร alEdûl+Dð ( l dัl szL·čnd Fe Laz'sa (Jd'
- **2. ตัวช่วยติดตั ง** řĆń¾ŚĹşčąńřŽýĿůŞŢŞłŀă₣ń¾₣ĿŰÐŢĚŰś¾ĂĹĿ₣śŞ·Ŀ₣ń řąŐĹł **ภาษา** ŚąŰńł **ถัดไป** řčŐůĹğŻŀ₣ůĹ
- **3.** ĹůŀŞ **ข้อตกลงใบอนุญาตใช้ซอฟต์แวร์** ŚąŰńł **ใช่** řčŐůĹğŻŀ₣ůĹ
- **4.** Žąńł **เบราส์** řčŐůĹřĆąŇůĂŞ **โฟลเดอร์ปลายทาง** ğŇůðľ₣ń¾₣ĿŰÐÞĹđ₣źŚďăź ŚąŰńł **ถัดไป** řčŐůĹğŻŀ₣ůĹ
- **5.** řąŐĹł **ติดตั งเต็มรูปแบบ** ŚąŰńł **ถัดไป** ŚąľğŻŀ₣ŀ·ŽŻŀŚŞľŞŻŀðŞřęăŮðęńŰŞłŀă₣ń¾₣ĿŰÐ ĚăŐĹřąŐĹł **การติดตั งแบบกําหนดเอง** řčŐůĹřąŐĹłęůďŞĆ㾳źğŇůðľ₣ń¾₣ĿŰÐ
- **6.** Žąńł **เสร็จสิ น** řčŐůĹăŇę₣ŀăźğŽĹ·čńďř₣Ĺăź ĚąĿÐðŀłřęăŮðęńŰŞłŀă₣ń¾₣ĿŰÐ

ðŀ§ŇŰŽő¼lŮčãŰĿŢýŰÐŀ§řdŮşŚŽ· ŚĹşčąńřŽýĿĽ§řdŮşŚŽ··ŇŀŀăğŽŀĐk޼LĐŞŇŰ

#### **ศูนย์ควบคุมเว็บแคมของ Dell**

ĐŔŞĂźŽďşŽőřďŮşŚŽ·ŠĹĐ Dell ýůĎŇĚŰŘŰĿġřĚĞÿűĞĞŰĞQĞQÜQĞFŰŞĞLŐEF?45%ŰDŰAŠŤŰĞŸŐĞYŐHŐráČGJŞHÄTŐDÉIL

#### **Creative Live! Cam Avatar Creator**

Creative Live! Cam Avatar Creator yů**ň\Ĕ**ŰŐ¼dĚŞ¼¥ÁÓ<del>Ł¥ŔŞŚğŞRu</del>޼ŰŁ¥ŔĤáZÝÝŐŰLNHĂPŐĹŢýŬŽÝŐŘŐŘÝŐŘŐŘŐŘŐŘŐŘŐŘŐŘŐŘŐŘHÁN ŠĹĐŽŐ¼Ŗ¼ŰęŶDŘĆŐĎŴČŐŰĸęĔŰŀŊŤŰřŐŰŞŤJýŰŚŖŖ¼<sup>1</sup> Cam Avatar óůlŞĹŇřaźĚăŐĹ YouTube(TM)

#### **การเข้าสู่ไฟล์วิธีใช้กล้อง**

řŠŰŀęŔůţđąźďńİŇŢýŰłąŰĹÐ ś¾ĂŽąńłŠďŀğŇůţĹŽĹŞĐŔŞĂźŽďşŽő·řďŮşŚŽ·ŠĹÐ Dell ŢŞęů戴ðŰÐř₣ŐĹŞŚąŰńł Žąńł **วิธีใช้** ðŀłř·ŞŔŚąŰďřąŐĹł **สารบัญ**

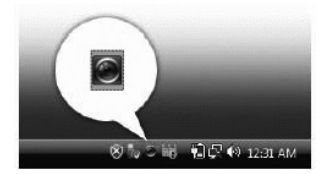

#### **ปรับแต่งค่าของกล้องด้วยตนเอง**

ĞŰţůFŰĿŊĕŢĚŰĄŰĿŢŷŰŽŮġŇĴFĿŰĐŀŚşşĹĿFŚŞŀĿŦń ŽŐ¼ęŀĕĞ ĆăĻŚŦĴŁŎŔĨĿŖĄŰĿŖĄŰŀÄĎFŞÍÐ

#### **การตั งค่าความคมชัด ความสว่าง และระดับเสียง**

₣ĿŰÐŽůŀŽďŀ·Ž·ýĿ¾ Žďŀ·ęďůŀÐ Śąľăľ¾ĿşřęŇĂÐ:

- 1. ŽąńŠďġŇůţĹŽĹŞĐŔŞĂźŽďşŽő·řďŮşŚŽ· ŢŞĞI·¼älşşğŇů·ő·ŠdląůlĐŠĹĐĚŞŰŀðĹ ŽąńiřĆt<sup>3</sup>4ĐŔŞĂzŽďşŽő·řďŮşŚŽ·
- **2.** ŢŞĚŞŰŀ₣ůŀÐŽĹŞśÞąŠĹÐřďŮşŚŽ·:
	- **·** ŽąńłţĹŽĹŞ **การตั งค่า** ŚąľřąŐůĹŞţĆğŇů **การตั งค่า - การควบคุมรุป** ĆăĿşłŀă₣ĿŰÐŽůŀďń¾ŇśĹ řýůŞ Žďŀ·Ž·ýĿ¾ ŚąľŽďŀ·ęďůŀÐ
	- **·** ŽąńłţĹŽĹŞ **เทคนิคพิเศษ** ŚąľřąŐůĹŞţĆğŇů **เทคนิคพิเศษ - รูปแทนตัว** ĆăĿş₣ĿŰÐŽůŀęĿ−−ŀ¼řęŇĂÐ řýůŞ ăľ¾ĿşřęŇĂÐ

¾ŔäĂąŀĹŇĂ¾řóŵŦ'n**řŇůĂďĻJĕFŰDŽůłąŰĹ**ĎŚąĔŁďŠŰĹŐĿŞŔŇŴĂďĿŖŰĹŊŖĄŰŔIJĸŗŔĸĨŎŊŰŀŖŰĿŎŢŔŶĿ<u>ŔŦŔŤŴŢŷŰŀĄŰĿ</u>™)

#### **การตั งค่าความละเอียด**

₣ĿŰÐŽůŀŽďŀ·ąľřĹŇĂ¾ŠĹÐłąŰĹÐś¾ĂŢýŰ **ศูนย์ควบคุมเว็บแคมของ Dell**:

- **1.** ŽąńłŠďŀğŇůţĹŽĹŞ **ศูนย์ควบคุมเว็บแคมของ Dell** ŢŞĞŀ¾ăľşşğŇů·ő·ŠďŀąůŀЊĹÐĚŞŰŀðĹ Žąńł **เปิดศูนย์ควบคุมเว็บแคม** ĚŞŰŀ₣ůŀÐĐŔŞĂźŽďşŽő·řďŮşŚŽ·ŠĹÐ Dell Ćăŀł¹ŠňŰŞ
- 
- **2.** ŽąńłŚğŮş **บันทึกวิดีโอ**
- 3. ŻĿĔŞ*ŀA*ŀĕFĿŰ*ĎŽŀĠŀĂŽąŃĆőŀFĿď*ŕąŐĹĤŤŀŎŴĤĨĿŔŊĿŶĿŎĿŎĿŎĿŎĿŎĿŎĿŎĿŎĿŎĿŎĿŎĿŎĿŎĿŎŖĿĸŎŔĹŎŔŎĿŎŖŀŖŎĹŦŰĿŊĔŀ
- **4.** ŽąńłŚğŮş **ถ่ายรูป**
- 5. *Z*iČŞ¼łäFLŰÐŽů#¼ĂŽąńĆőŀFLďĘŐĹĬöŕůřFńġŇĨrîDąĐ¾ŰŀŞQŀĐŠDĚŞŰŀFŮĿŎĘ?¼PHdĹĂŮĐŽąŕŀĄŨĿĎŠŢŸĸŎŔĹŔŐĹŠŞŀ¼ğŇĴFŰĿŊă

**การรีเซ็ตกล้องเป็นค่าเริ มต้น**

#### <span id="page-23-0"></span>ł<u>ąLstĆĂLĐĚŞŰIęŀăşĿ</u>−

# **การติดตั งจอแสดงผลของคุณ**

**มอนิเตอร์จอแบน Dell™ SP2009W**

## **ตั งค่าความละเอียดการแสดงผลเป็น 1680X1050 (เหมาะสมที สุด)**

řő**ŰĹŢĚŰŔĹŜę⊁ÐĆąŇęæĂĞŞŀŵŇğŸŵĞŸĸŊŸŰŁŊġĆŀŕġĿFńŀā** Microsoft Windows Š**ĹŢĔŰFĿŰĐŽůŻďa¢ľŃĂ¼ŢŞI ŧ**š¢@¥DáQČÓS 1680 x 1050 <del>örne§</del>%ÄğŻIFI-ŠŁŰŞFĹŞ¼LĐŞŇŰ:

- 1. ŽąńłŠďŀğŇůř¾ęłźğŮĹĆ ŚąľŽąńł **คุณสมบัติ**
- 2. řąŐĹłŚğŮş **การตั งค่า**
- 3. řąŐůĹŞęţąř¾ĹăźşŀăźţĆğŀЊďŀ ś¾Ăł¾Ćőů·ř·ŰŀęźÞŰŀĂŽŰŀÐţďŰ ŚąŰďĆăĿşŽďŀ·ąľřĹŇĂ¾ĚŞŰŀðĹřĆŮŞ **1680X1050**
- 4. Žąńł **ตกลง**

ĞŰţűřŐŞ 1680X1050 řÓÓŞFĿďĘŐĹĔŞĭűÐ Žő¼ĹŀðFŰĿĎĹóŸ<sub>ŶŔ</sub>ġŸŧŐŔĔŔŦĠŀŎĹŸŰĿŎŸĿŸĿŎŖĿŎŖŎĿŎ**ŸŐ**ĿŎŎŔŎŔŎŔŎŔŎŔŎŔŔĠŔĊŔĊŔĠŔŔŎŔŔĠŔ

- **1: ถ้าคุณมีเดสก์ท็อปของ Dell หรือคอมพิวเตอร์พกพาของ Dell [ที สามารถเชื อมต่ออินเตอร์เน็ต](file:///C:/data/Monitors/SP2009W/th/ug/internet.htm)ได้**
- **2: ถ้าคุณไม่มีเดสก์ท็อป คอมพิวเตอร์พกพา [หรือกราฟิกการ์ดของ](file:///C:/data/Monitors/SP2009W/th/ug/non-dell.htm) Dell**

łąĿstĆĂĿĐĚŞŰŀęŀăşĿ−

## <span id="page-24-0"></span>**มอนิเตอร์จอแบน Dell™ SP2009W**

ŽŔůŐLHăTýŰĐIŞ

#### [₣ĿŰÐŽůŀŽďŀ·ąľřĹŇĂ¾łŀăŚę¾ÐćąřĆŮŞ](file:///C:/data/Monitors/SP2009W/th/ug/optimal.htm) 1680x1050 (řĚ·ŀľę·ğŇůęő¾)

## ข้อมูลในเอกสารฉบับนีอาจเปลียนแปลงได้โดยไม่ต้องแจ้งให้ทราบ<br>© 2008 Dell Inc. สงวนลิขสิทธิ์

ĚŰŀġŻŀÞŻŰŧęůďŞĔŞňŮĐęůďŞŢ¾ĚäŐĹġLŰĐĚ·¾ŠĹĐŔĹŧġäŞŃŰś%ĂţŮţ%ŰäĿáĹŞő−ŀFŕĆŮŞąłĂąŁĘ¼źĹĿĘăðł Dell Inc. ś¼Ăř¼Ů₩Ğŀ¼

řžůDchAlizüjvüjvüjsluliga v EEL SąjsalivSLD DELL řůsřžovidelAlizüjeD Dell Inc Microsoft, Windows Sal Windows Vista řůsřžovidelAlizüjeDelAlizüjeDelAlizüjeDelAlizüjeDelicosoft<br>Corporation Tseläl-LiaMsal/PädCaligoDeSe EXPR

ĹŀðŴŧŊŶĎŹŎŔĿĎŀĂŧŸŎĿŎŖŢŔŔĸŎŔŢŎŔŢŎŔĊŔĿŎŎĿŎĿŎĿŎĠŔŢŎĊŎĿŎĹŎĹŎŔŶĠŔŎŔŎŔŎŔŎŔŎŔŎŔŎŔŎŔŎŔŎŔŎŔŎŔŎŔŎŔŎŔĠ

**รุ่น SP2009Wc**

**พฤษภาคม 2551 แก้ไขเพิ มเติม A00**

#### <span id="page-25-0"></span>łąLstĆĂLĐĚŞŰelĕsL−

# **การติดตั งจอแสดงผลของคุณ**

**คู่มือการใช้งานมอนิเตอร์จอแบน Dell™ SP2009W** 

- **+** HäFûLŠHUD
- ·läřýŐůĹ·FůĹðĹŚę¾ĐĠġŠĹĐŽő¼
- **+** ładu<sup>3</sup>/<sub>4</sub> allegel ĂřŽřsna
- łŀăFůĹ [Soundbar \(](#page-27-0)ĹőÓã¼zřeǎń)
- **+** łłaszlišielűbĹLł
- ýö¼ Fŕi¼ŚLĐ (ĹőĆă¼ źreăń·)

## <span id="page-25-1"></span>**การต่อฐานขาตั ง**

```
หมายเหตุ: ²ŀŞŠĹЊŀ₣ĿŰÐĞĹ¾ŚĂłţďŰ ř·ŐůĹðĿ¾ęůÐðĹ¯ŀčðŀłśăÐÐŀŞ
```
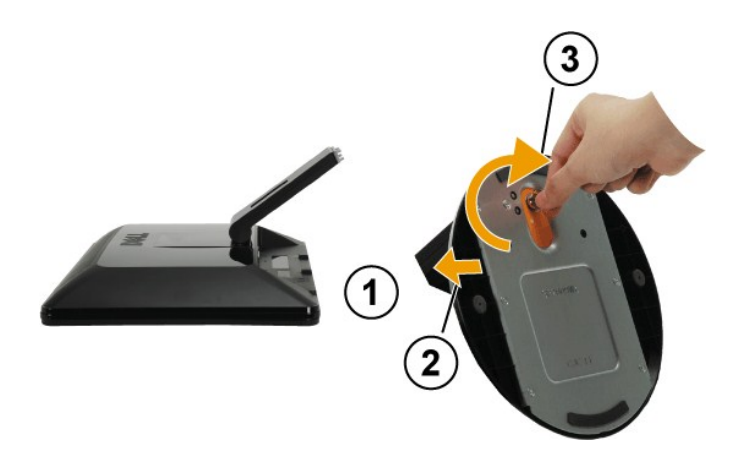

łŀă₣ůĹ²ŀŞŠĹЊŀ₣ĿŰÐ:

- 1. díððiLlöaþşŞöOUŞğNüräNAş<br>2. ĚóSeläŔřčŐûĹŠLŞ4ŞŢĚŰŚŞŮŞ
- 

## <span id="page-25-2"></span>**การเชื อมต่อจอแสดงผลของคุณ**

<u>/ N</u>aian 355:53 : łůĹŞğŇůŽő¼ðlřáńů·läľşdŞlŀăŢ¾ť ŢŞęůdŞŞŇŰ ŢĚŰĆ<sup>1</sup>ŕgLFńFl- ŠLŰŞFĹŞřőŐĹŽď·Ćą<sup>(</sup>¾¯LĂ

łŀăřýŐůĹ·₣ůĹðĹ¯ŀčłĿşŽĹ·čńďř₣Ĺăź:

- 
- 1. Cń%ZLčńdFFLăźSLDZő¼SąMáD@Alg1LLI<br>2. ňóŚĹ@AFČLÓLŚ&McSąMĞdY (DVI-D ďsgMárHa) ĔĔĹġĞŹĺĪbJS (VGA ăl\$şĹSŀąŮĹ) lsźĹž&dfMÁVÉLTÉHLs@ÄğVŰJVŐ@MŰJSZÁZÓZÁZÓ<br>ŽĔŐĹĐMĂŁOS TŇUÁŻĹĹEFÉCS řÓČLÝŐĹLFŰLLsŹĹčndFFLžó@DFLdYŇŮŇĕl&s TčINÛTÉHE:

## **การเชื อมต่อสาย VGA สีนํ าเงิน**

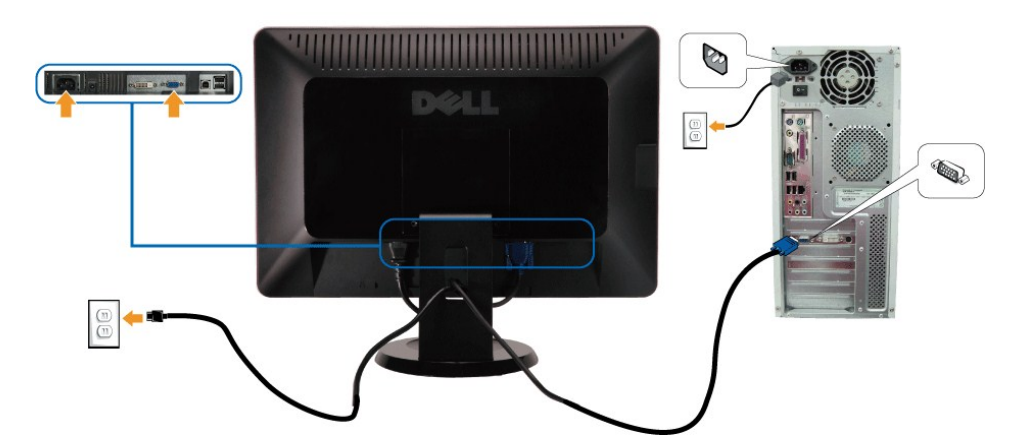

**การเชื อมต่อสาย DVI สีขาว**

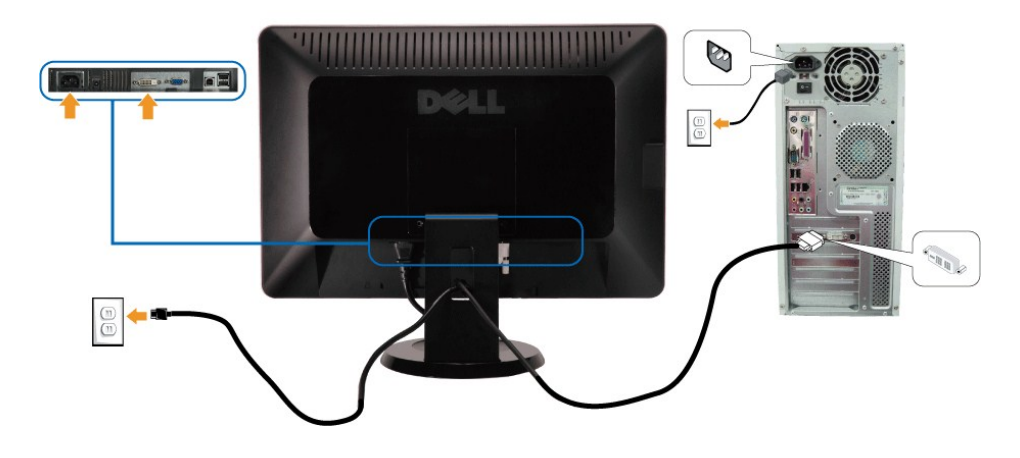

**bez kala kurtukka :** ¯ŀčtăldŕĂŢýŰřčŐůĹŀlăŚę¾Đ¯lčĆălłĹşřğůlŞLŰŞ ąLłĘ¼l®ǎŕĎŠĹĐŽĹ·čńdřFĹǎźĹŀðŚFłFůlĐţđðlłŞŇŰ

### **การเชื อมต่อสาย USB**

ĚąŁðłłiğððęńŰŞŀlävjŐŰĿFŰĹęłĂ DVI/VGA ŚąŰďŢĔŰĊŀſġĿŦſĦ·ŠLŰŞŦĹŞĿŶŎĨĿŔŰŎĹŦŰĹŖĂŎĿĿĿŎŖĹĿŎĿŎŔĿŎŢŎŔĿŎŔĿŎŔŎĸ<br>ĔąŁĐđŀſġŎŎġŗŰŞŀĨĠŊŐĹĿĔŰĄĂ DVI/VGA ŚąŨďŢĔŰĊŀſġĿŔĦĸĔĹŸŖĿŖŊĸŰĢġĎŀŎŎĨŎĸŰĊĿĨŎŖĹĿĨŎŔĿĿŎĿĿŎĹŎ

- 
- 1. řýOLFÜLÖZŐ USB LÖGFÖN (dATOTEUPALMA) HISLÖZÉF USB ÖNÜFEHESSZLÖVIFELZÉSLEZŐV.<br>2. řóÖLFÜL*ÖCÉNAE* LÖGFÜLÖZÉS HISLÖZÉP USB MICSGEM (MŰDÍLÉZŐ ALS)<br>3. řóNÁSÁDOZLŐVIFELZÉSZ(KÜSB HISLÖZVI KÖLNET MENTEVÉSTSZÁTÖLÜZŐ ALSOD) 5,58
- 
- 
- 
- 

### <span id="page-26-0"></span>**การจัดการกับสายเคเบิล**

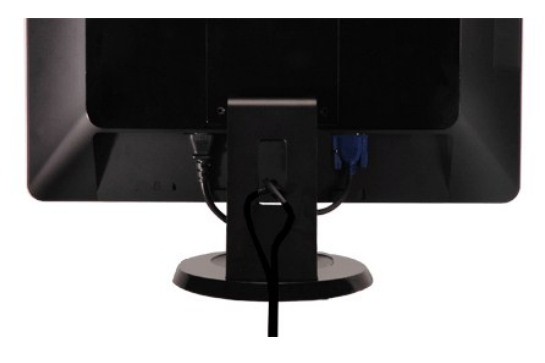

<span id="page-27-0"></span>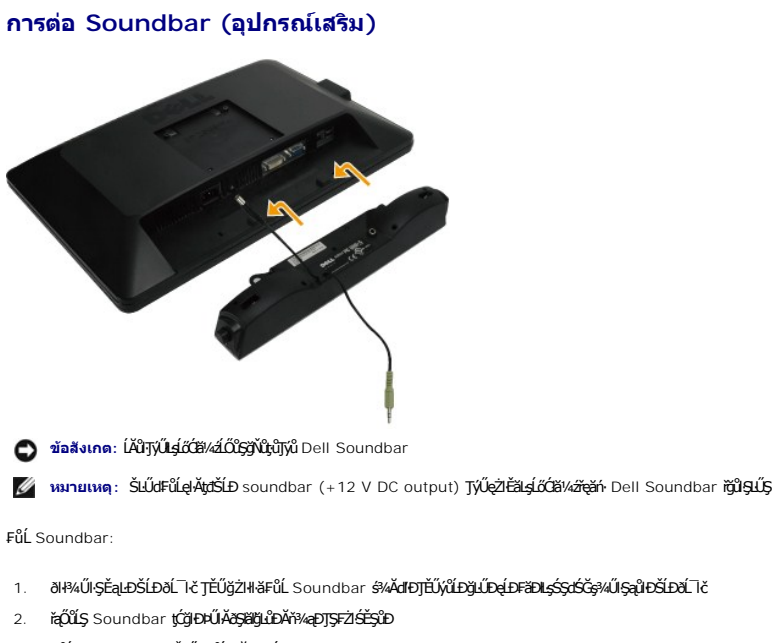

- 3. FůĹ Soundbar łĿşŠĿŰdFůĹęłĂţdłălŚęęąĿş
- 4. řęŇĂşŠĿŰďFŨ¢ŤĹáŕáĹŠŞŀ¾ðŕŹďðŀł¼ŰŖŤąŁĎĹĐSoundbar łĿşŠĿŰdęûĐęĿ−−ŀ¼řęŇĂĐĹĹŀðŀŀŽĹ·čńďFĹǎź

## <span id="page-27-1"></span>**การถอดฐานขาตั ง**

**kardista reformaliková kövley kövleys közök** közököt vári vármán vármán vármán közöttőjé vármán vármán vármán v

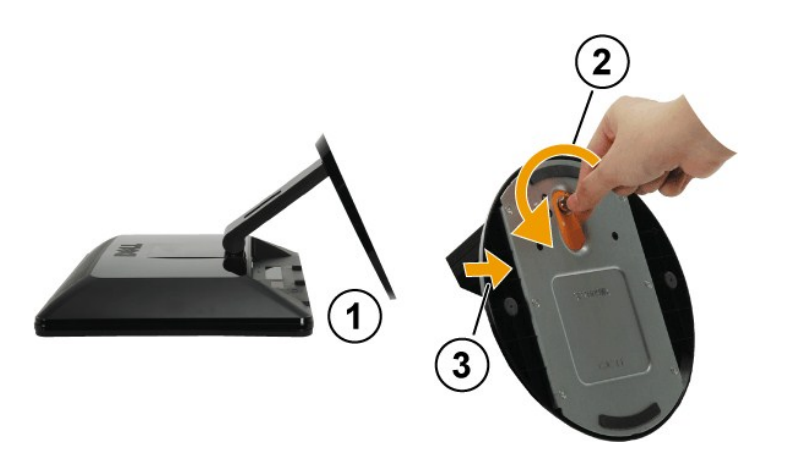

łăĞĹ¾ªŀŞŠĹĐŠŀFLŰĐ::

- 
- 1. dIĐSÉÐðL IčaÐşŞÓLIŞŐV EáQLE-LŞÖNVdIBJdUşŞśFŰICOLŞFáNAş·LLSZÐ<br>2. Ě·őŞęláŔğdŞrŠŐ·ŞIěńlŀ řčŐüLŽąŀĂęûdŞ?IŞĹLł<br>3. ĞĹ¾ęůdŞ?IŞĹĹŀðIŀŠI·FLŰЊĹÐðĹ¯Ič
- 

## **ชุดติดผนัง (อุปกรณ์เสริม)**

¾ŔŽŻŀŚŞĘŻŀġŇĴŢĔŰŀĞŐĹŀýð¼Fŕ¥ÆLŰD4ĘáĹĐĬĆąŇŮŞSĹŚę⊁Dćą LCD ŠĹĐŽŐ/«ðFŕ¥ÆĹĎŖ⋚ÆŰĴĘŦŕ¥ĠŖĿŒŎŦŇŰ:

- 
- 
- 
- 
- 
- 1. MACOBMURACOGOMAZZOOLDSALUTARIA GALOMULI<br>2. dhDOLŠENADČA LCD SMAŽZOOLESUALOSSOOKYOMALDEZOLOLEG<br>3. ČLMCDŽZISČALETNÍLINIPAULSEALDŠLDOLŠENADČA LCD<br>4. ČLMCDŘŽISČALOGYČATMACOSTSLU (FFREDERI: M4 x 10 · ·.)<br>5. ČLMCDŘŽENADRAJUST
- 

**₩** หมายเหตุ: ęŻŀĚăĿşŢýŰĐŀŞŤŕäłłĿşŠŀĂň¾Fń¾ćŞĿĐFŀ·ăŀĂłŀăŠĹĐUL ğŇůęŀiăĞăĹĐăLşŞŹŰŀĚŞŁł/ŚĒŖ4Ű: 4.44 ł ł.

#### <span id="page-29-0"></span>łąLstĆĂLĐĚŞŰlęlăşĿ−

## **การแก้ไขปัญหาเบื องต้น**

**มอนิเตอร์จอแบน Dell™ SP2009W**

- **·** łağ3/4ęĹşFLdřĹĐ
- á–ěğůd¢
- ĆĿ−ĚŀřÝčŀlŠĹĐćąńF<sup>™</sup>Ŀ¼<sup>3</sup>Ź
- **●** ÓL–ĚIřÝčIlřăŐůĹĐ [Universal Serial Bu](#page-31-2)s
- **●** Ó<del>∟–ĚIřňůĂďlls</del> [Dell Soundbar](#page-31-3)
- **●** Ó←ĚłřŇůĂďletaŰĐ

**/ viaควรระวัง**: łůĹŞğŇůŽő¼ðlřăńů·łälşdŞlkäŢ¾ť ŢŞęůdŞŞŇŰ ŢĚŰĆ<sup>1</sup>ńşLFńFI- ŠLŰŞFĹŞřčŐĹŽď·ĆąĹ¾¯LĂ

#### <span id="page-29-1"></span>**การทดสอบตัวเอง**

ðLS24DáSLDZÓV4NZÓV4e5LFjJHöğ344.5FLdHD ÞŇDýNATELZŐ4Fádð4.5dUdS24DázjZHS34UfEHEFáOU;UGUðLS24DázS4ZL-ádfFLáSLDZÓV4YQÜLFÜLLSLAÜDFEHESQUOSFÜESUðLALDO34LAN<br>TÉÜáLSHög34eÍ.sFLdHDŠLDðĹT6 S4ÁHögZHF-ŠLÚSFÚSFÚLCSNÚ.

- 1. Ćŕ¥äŽăŐŮĎăLŰĐŽĹ<del>ǎrídĬ</del>ŦĹä<del>ŹaľdĹŚe</del>¾ÐĠŘĹĐŽő¼
- · . «medadeystus» «valakov, medade»<br>2. ¾ňÐdÁďÝANÁÍLBIAÚSEADÓLÖVÍTÉRÉŽÍÁ TČTŐŰLTÉŰSSŰRdŰG4Ű%ZISHSHÄYAÁSLATHÞÉVÄDDEN, TÉŰмÄJÚÞOdÁ‰óFLA (ŠLÚTŰdÁÖL) ÓL ĚąĿЊĹÐŽĹ·čńďř₣ĹăźĚăŐĹðĹ¯ŀč
- 3. řĆń¾ðĹŚę¾Ðćą

łąŭLĐśFUFL5ZdãðICăH+5SESUIðL (SJDJEłDAMZ+) GUIðLSe4Dćatviel-löGFádððLseL--1-44 I&4U SLJÖJDISLAŭHDGRIFULD SV4ILARŭTSE=44ğ4eLsFLdfLD tdeL--1-14 LED ðEdHDDOS<br>eNSIdESÚðLAMARÍLDSFÚFLSSST4SSSESTIDDYNG4ÚFSRÚSSÓLSKÚSRÚLT-12500 EL-

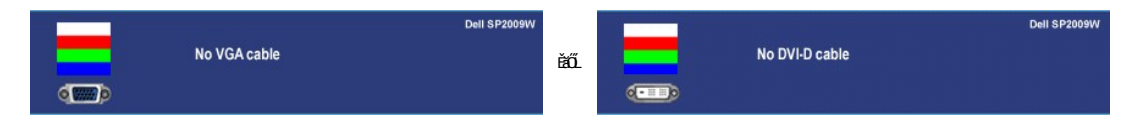

- 
- 4. łąŭLĐŞNUU ðCãIłłäľEdlűHDğNǔăllşşğZHDIŞF1+GlFń¾UdA EHGL¾ęIAdfî¼NáLLLYEǎOLęIAdfí¼NáLhÍn¥4ýZIðő¼néNAEIA<br>5. Ćń¼ðĹŚę¾Ð&ŘĹĐŽő¼ ŚąlFûĹęJĂdf¥AŇśĹŢĔ∙ů ðIK}LŰŞřÓń¾ğLŰDŽĹðfdfFĹǎźŚąlŏĹŚę¼ÐĆaŞĹDŽő¼

ĞŰŀĔŞŰŀðĹŦŀčŠÁVAďŮŀÐ ĔąĿĐðŀŀğŇĞŽő¼¾ŻŀŢĠŗŔŦŀŀĕĬġŊĦĸĬŎĹġĸŎĸŎŔĠŢŎĿŎĸŎĸŎĸŎĸŎĸŎĸŎĸŎĸŎŖŎŔŎŔĠŔŎŔŎŔŎŔŎŔĠŔĠŎŎ

## **ระบบตรวจวิเคราะห์ที ติดตั งมาพร้อมเครื อง**

dĹŀčŠĹĎŽŃĸFŀŇÆŀŰĎŽĂŐĹĿŔĿŔĦŤŽĦĔźĨŎŰŷŮŔFĕŒġġŰŀęńĎĠŸĸĠĦĤġŇŰŖąJĿŔŎŊĊĿ₩ŎŔĿĿŎŔŤŸĸ₩ŔĿĨĿĔĠŰŔŖġĨĿŎŔŔĿŔ

**หมายเหตุ:** Žő¼ęŀ·ŀăĞăĿŞăľşş₣ăďðďńřŽăŀľĚźŞŇŰţ¾Ű ř·ŐůĹĆą¾ęŀĂęĿ−−ŀ¼¯ŀčĹĹł ŚąľðĹ¯ŀčĹĂŔůŢŞ โหมดการทดสอบตัวเอง řğůŀŞĿŰŞ

#### łĕäLŞä§şFăďðdhrŽälĚźğŇůFń¾FLŰÐłlejrŽäŐůĹĐ:

- 1. FădðęĹşdůl·ĚŞŰŀðĹęlĹI-¾ (türŇČőLŞşŞĚŞŰrðĹ)
- 
- 2. GL¾ęŀAdń¾NśLLLŀðŀŀ¼UŀŞEąLĐSLĐZL·čńdfFLăźEăOLðL lčðlL lčðlleRǔśE·¾lŀåğ¾ęLşFLdfLĐ<br>3. gŇÓSÓĐ¼ŰSŤSÚTJĚĴŀ¼ĆŐŀ ที่หนึ่ง Śąľ ที่สี่ ŽŰŀĐţdŰčäŰL·llsŞl·Ş 2 ďðBjŇ ĚŞŰŀðĹeŇřğŀðlĆăŀŀ·ŠňŰŞ

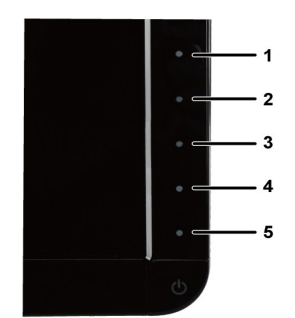

- 
- 
- 4. F<del>ődede<sup>j</sup>SŰd řÓ</del>ŐLÉT<del>ejŰDó1%ÓFrÍ</del>ÁÜPeg(TÓVA%<br>5. F%Cőb *11 ASSSEDMŰSÉSJÚVÉZ*LŰD ÚVÉZLŰD eVSLDÉSŰ*d a*fGeVűASFŐDSeVÉ%D<br>6. F&dedejHéSe%DGerőÖŐLÉTejűDó1%GEri<br>7. ğZHFÁLŰSELSSYŐD 5 5 a l'6 ÞZŰLŰVÉZLŰD řőŐLF&dedejHéSe%DGsSÉSŰ

łłăğ3/4ęĹsřęăŮðęńŰSř·ŐůĹĚSŰŀðĹęŇŠŀdĆăŀłªŠňŰSĹĹŀðŀłłłăğŻŀĐŀSś3/4Ăł3/4Ćőů· n/ahaŬĹŇĚŧŁĹĐ

ĠŰŽő¼FădtjűsgíLDóf¼ÓFósSÉSŰdĹ¾ŰdŇĕJýŰŽãŐĹDŐĹFădtdfrŽälĚžğŇĴFń¼FLŰDŀčäŰLŕŽãŐĹDŚę¼DdŮdĹTŀöğZtUSÓFńFădtéj4ĕ#Adf¥ŇŚĹŚąŽĹŏdfFĹăŻ

## <span id="page-30-0"></span>ปัญหาทั่วไป

ĦĕŀŌFŰĹţĆŞŇŰşĕĕŏĞŐĹŀŔağLửdţĆĭŀŇŮĂdlLşĆL-ĔŀŠĹĐŏĹŚę?/ÆĆağŇŮŽŐ¼ĹŀðċŞŚą{dfĺĬŇğŇŰĹŀŏŚĺŰ,ŠĆL-Ĕŀţ?4Ű

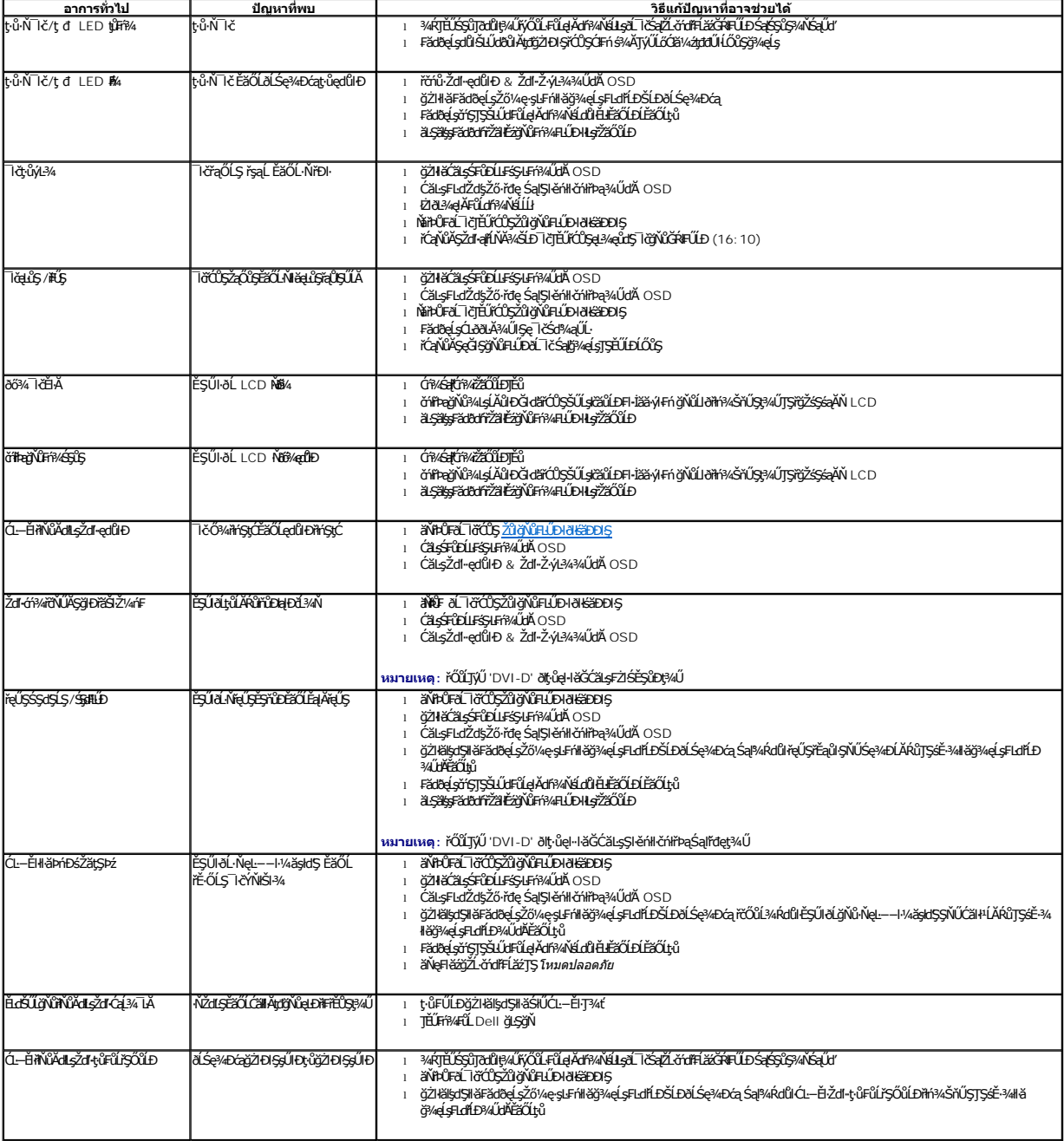

<span id="page-31-0"></span>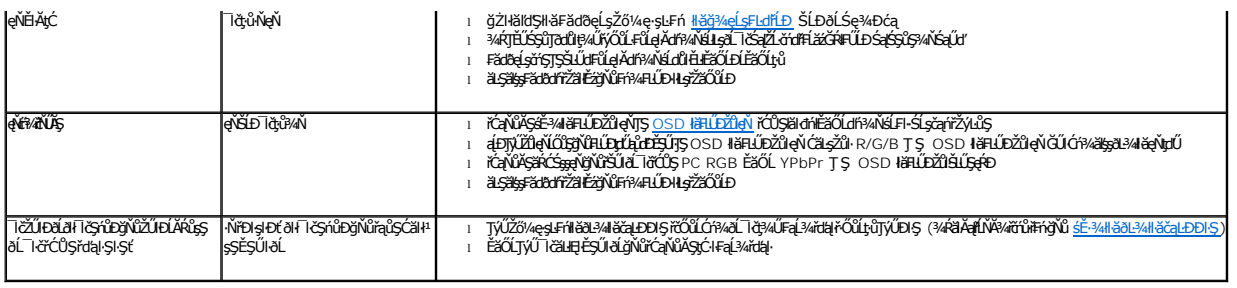

# <span id="page-31-1"></span>**ปัญหาเฉพาะของผลิตภัณฑ์**

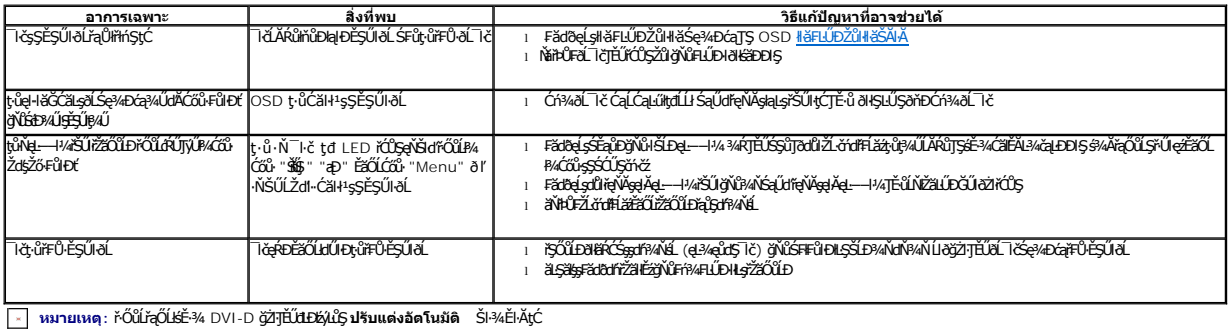

# <span id="page-31-2"></span>**ปัญหาเฉพาะอินเตอร์เฟซบัสอนุกรมสากล (USB)**

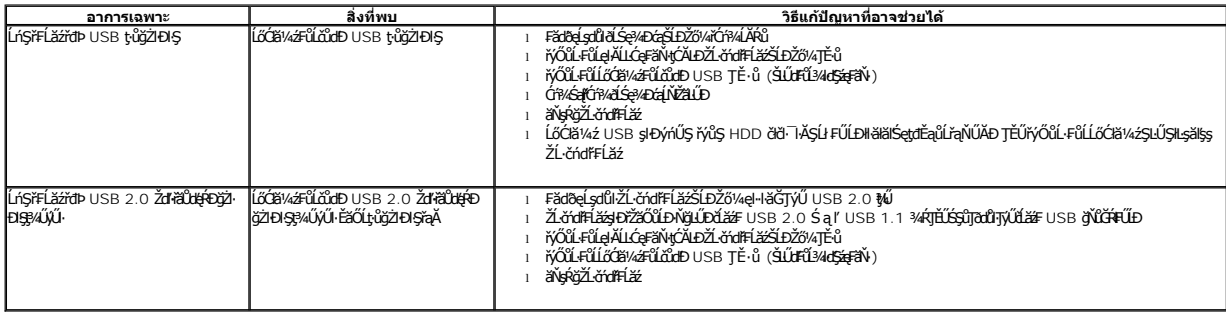

# <span id="page-31-3"></span>**ปัญหาเกี ยวกับ Dell™ Soundbar**

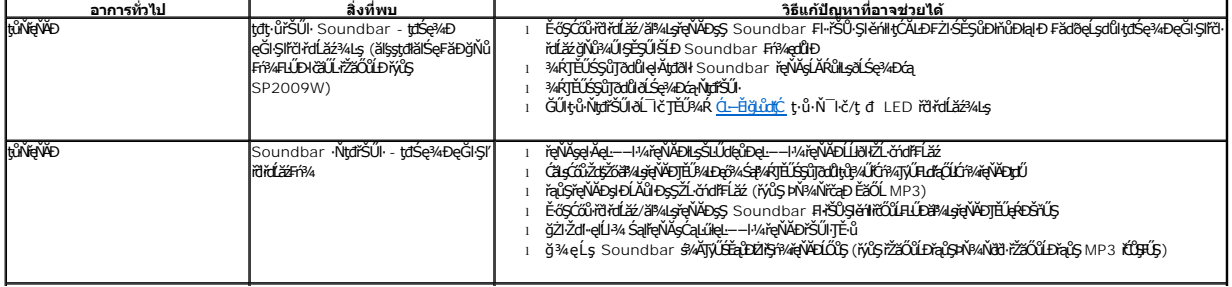

<span id="page-32-0"></span>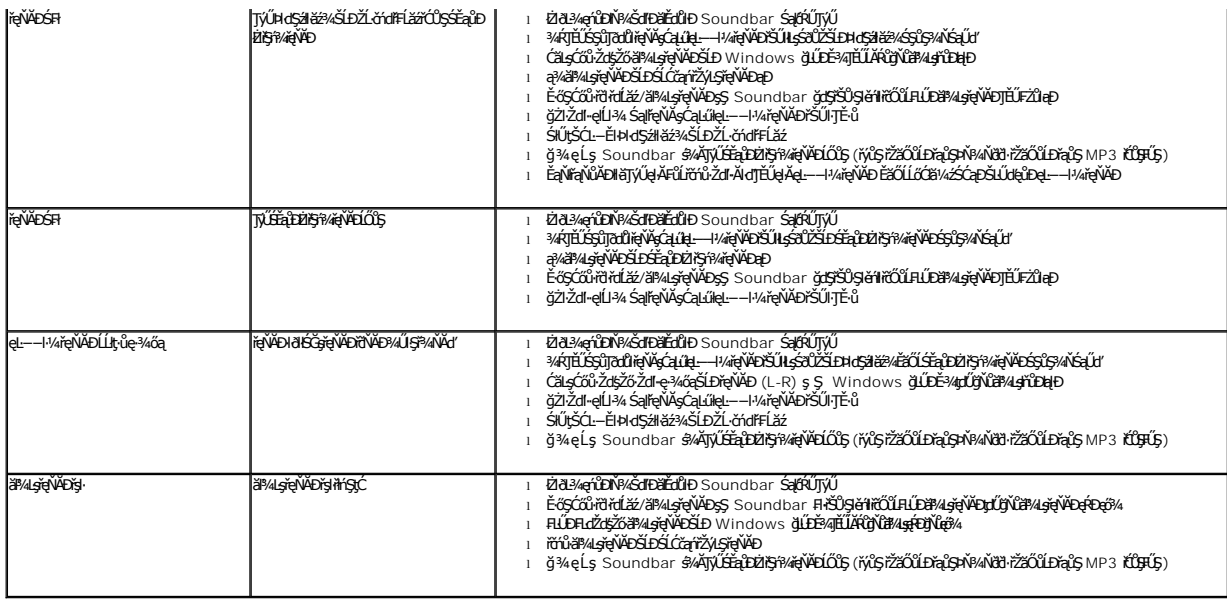

## <span id="page-32-1"></span>**ปัญหาเกี ยวกับกล้อง**

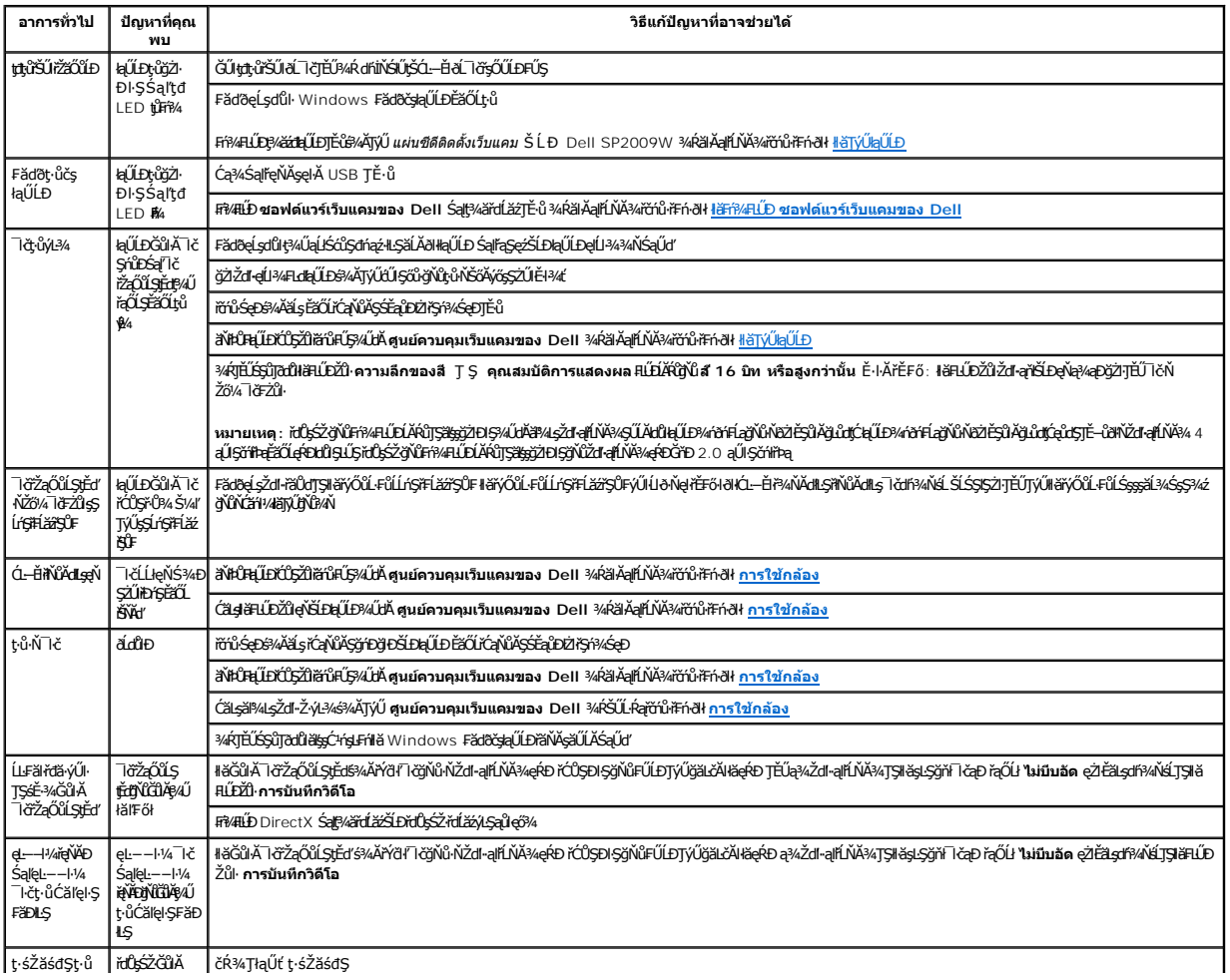